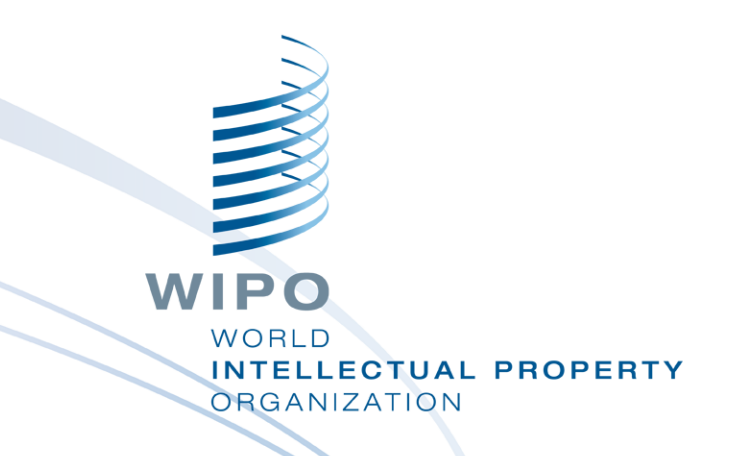

#### **WIPO Sequence-Desktop-Tool**

Webinar-Schulung

#### Was wir heute behandeln

- Zweck des Tools
- Hauptansichten innerhalb der Benutzeroberfläche: Projekt-Startseite, Projektdetails
	- Hauptfunktionen, die unterstützt werden:
		- **Erstellen von einem Projekt und von Sequenzen**
		- **Importieren von Sequenzprotokolldaten es werden** verschiedene Formate unterstützt
		- Validieren von Sequenzprotokolldaten Prüfbericht
		- **Hinzufügen von Projektdaten Merkmalschlüssel und Qualifier**
		- **Filtext-Qualifier und XLIFF-Export**
		- Generieren von ST.26-konformen Sequenzprotokollen
	- Sprachunterstützung und Anpassung der Einstellungen

## Was wir nicht behandeln werden

- Das in der Einführung in WIPO ST.26 behandelte **Material** 
	- [https://www.wipo.int/meetings/en/details.jsp?meeting\\_id](https://www.wipo.int/meetings/en/details.jsp?meeting_id=62848) =62848
- **NET Wenn Sie dieses Modul nicht gemacht haben,** informieren Sie sich bitte über den WIPO-Standard ST.26 unter:
	- [https://www.wipo.int/export/sites/www/standards/en/pdf/0](https://www.wipo.int/export/sites/www/standards/en/pdf/03-26-01.pdf) 3-26-01.pdf
	- Fortschritt in der Entwicklung von WIPO Sequence die erste offizielle Version, die am Tag der Einführung verwendet werden wird, steht ab April 2022 zur Verfügung. WIPO

VORI D NTELLECTUAL PROPERTY **RGANIZATION** 

#### Zweck des Desktop-Tools

- Ab 1. Juli 2022 müssen alle Sequenzprotokolle, die auf internationaler, nationaler oder regionaler Ebene eingereicht werden, dem WIPO-Standard ST.26 entsprechen
- **WIPO Sequence: Gemeinsames, von der WIPO** erstelltes Desktop-Tool zur Erstellung und Validierung von WIPO ST.26-konformen Sequenzprotokollen
- **NET WIPO Sequence: Von der WIPO erstelltes Tool, um zu** gewährleisten, dass alle Anmelder weltweit Zugang zu dem gleichen kostenlosen Tool haben

#### WIPO Sequence: Installation

Alle Installationspakete und die Dokumentation für die Benutzerunterstützung können von der WIPO Sequence-Homepage heruntergeladen werden unter:

<https://www.wipo.int/standards/en/sequence>

- Das WIPO Sequence-Desktop-Tool ist für MS Windows, Mac OSX und Linux-Betriebssysteme verfügbar
- **Eine automatische Aktualisierungsfunktionalität** informiert den Benutzer, wenn eine neue Version verfügbar ist
- **Es müssen neue Nutzungsbedingungen akzeptiert** werden, bevor eine neue Version auf Ihrem Desktop-Gerät installiert wird

### WIPO Sequence: Wichtig

- Alle generierten Sequenzprotokolle und in WIPO Sequence eingegebenen Projektdaten werden **lokal** (auf dem Computer des Benutzers) gespeichert
- **Projekte können offline erstellt und Sequenzprotokolle** offline generiert werden, aber die automatische Aktualisierungsfunktion erfordert eine Verbindung zum Internet
- WIPO Sequence wird für die freie Nutzung durch alle Anmelder ohne Bereitstellung des Quellcodes bereitgestellt.

#### Projekt-Startseite

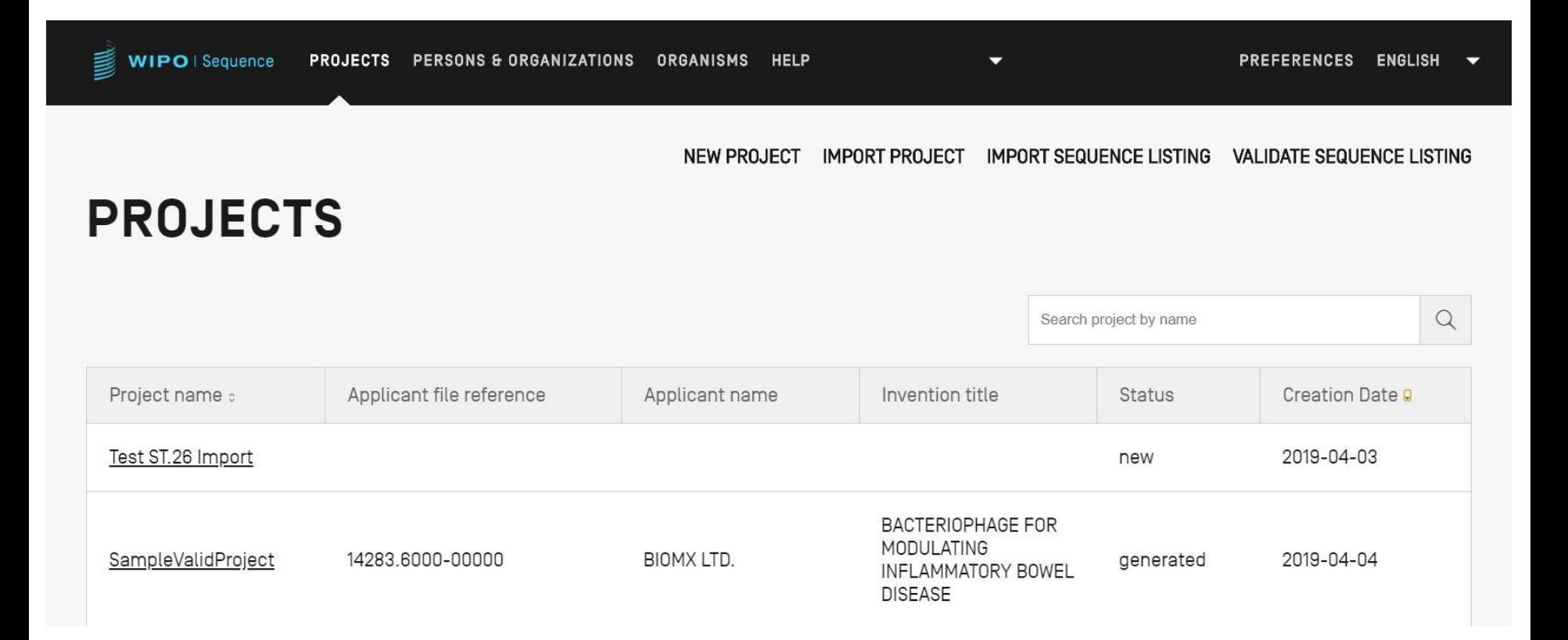

## Projektdetails

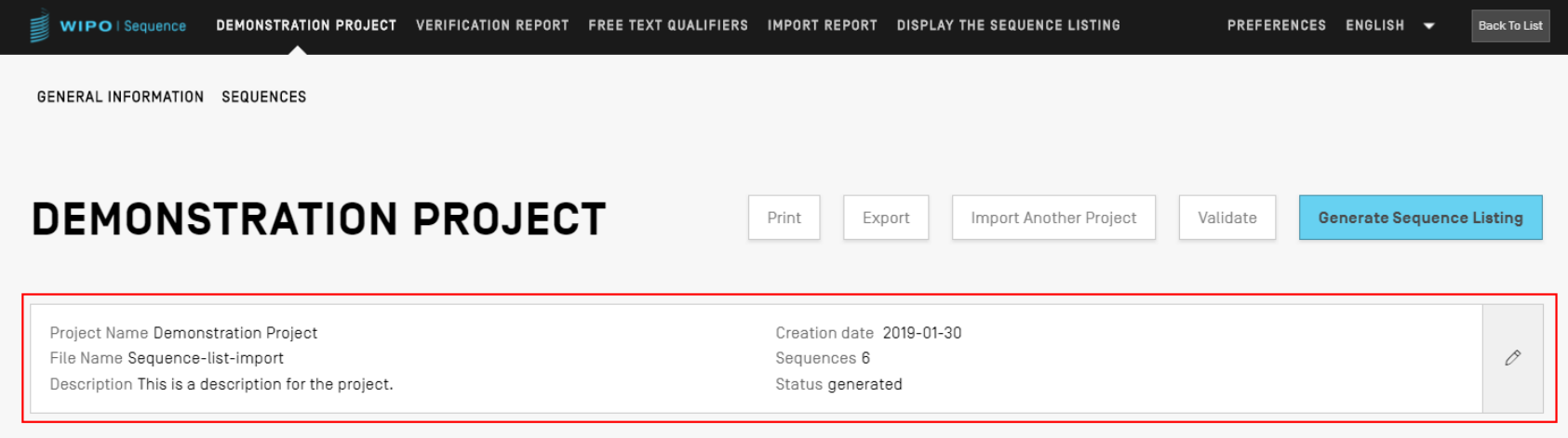

#### **GENERAL INFORMATION**

**>SEQUENCES** 

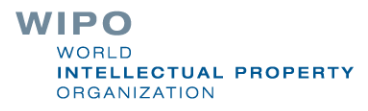

8

## Hauptfunktionen des Tools (1)

Erstellen eines Projekts:

**Allgemeine Informationen** 

**Sequenzen** 

**Nalidieren des Projekts** 

Generieren von ST.26 SP

Drucken von SP

Validieren von ST.26 SP

Benutzerdefinierte Listen:

- **Benutzerdefinierte Organismen**
- **Person/Organisation**

## Hauptfunktionen des Tools (2)

Importieren:

- Bestehende SP: ST.25/ST.26
- Gängige Formate: FASTA/Multi-sequence/raw
- Bestehendes ST.26-Projekt
- Funktionen des Tools:
	- **Einstellungen**
	- Mehrsprachige Unterstützung
	- **B** Automatische Aktualisierung

Die vollständige Funktionalität des Tools finden Sie im Handbuch zum WIPO Sequence-Desktop unter: [https://www.wipo.int/export/sites/www/standards/en/sequ](https://www.wipo.int/export/sites/www/standards/en/sequence/wipo-sequence-manual-1-1-0-en.pdf) ence/wipo-sequence-manual-1-1-0-en.pdf WIPO

WORLD **INTELLECTUAL PROPERTY** ORGANIZATION

### Erstellen eines Projekts (Demo)

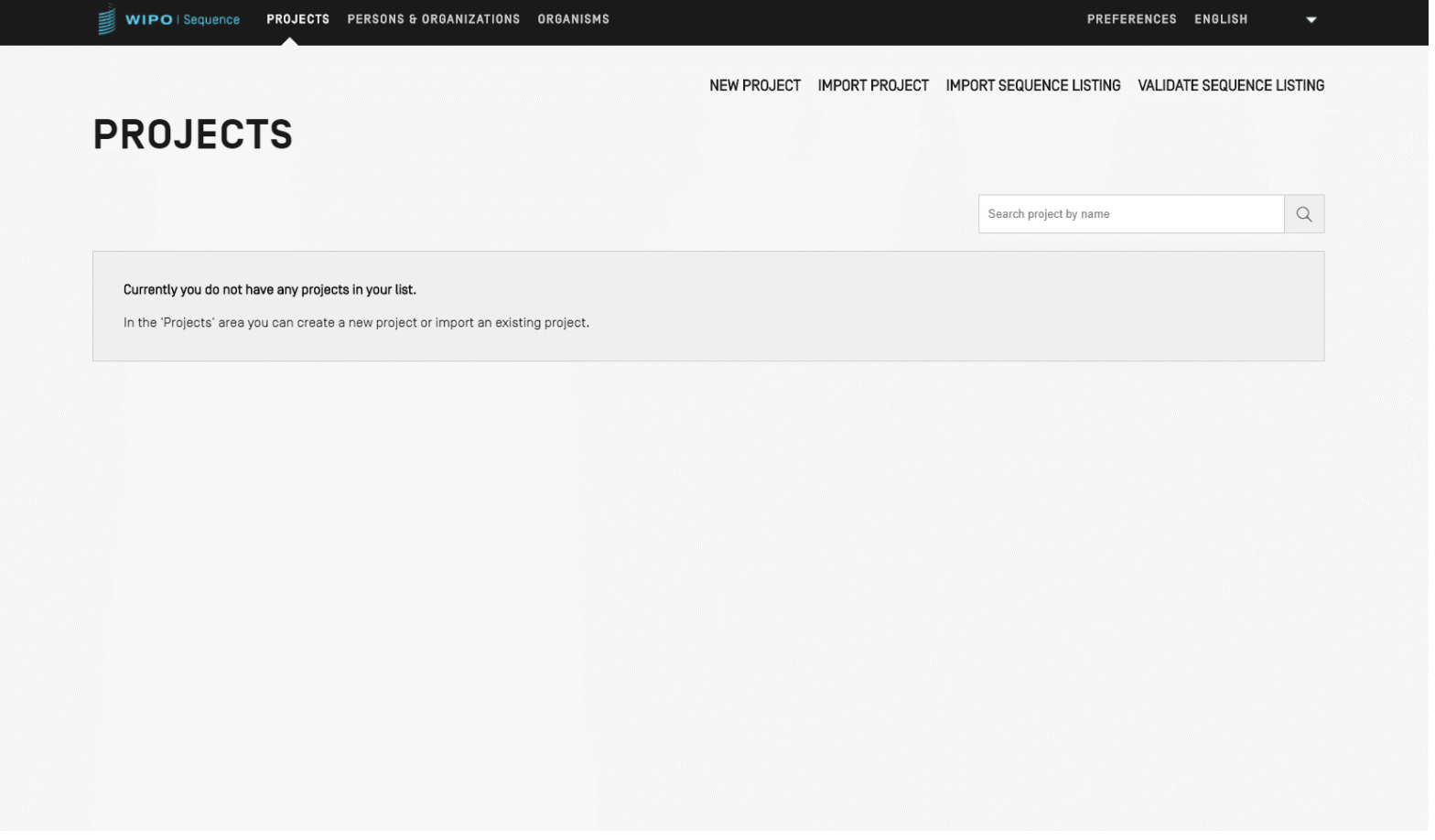

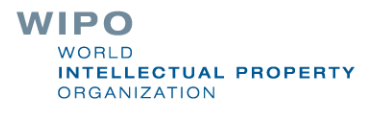

## Hinzufügen von Projektdetails: Allgemeine Informationen (Demo)

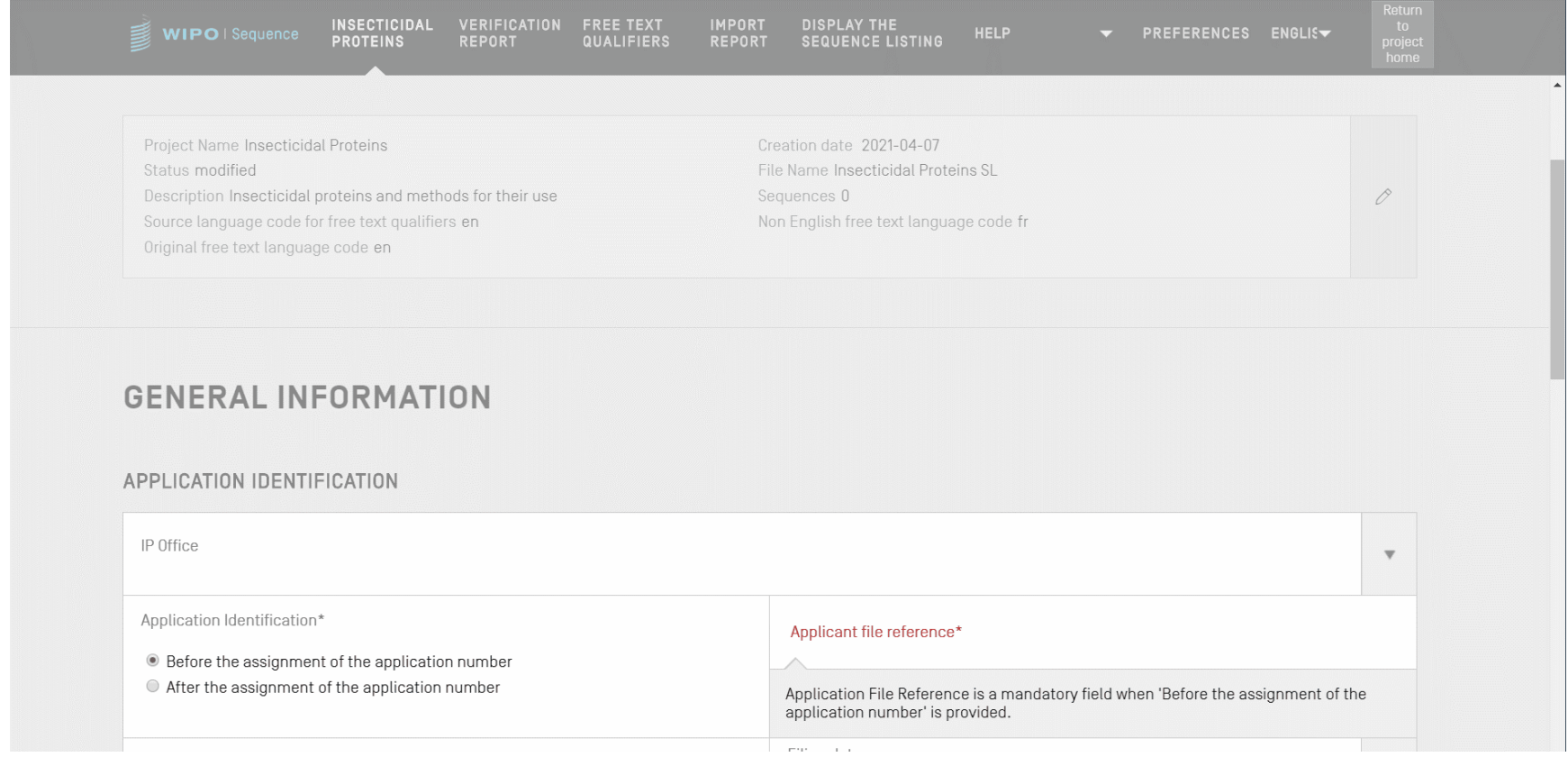

**WIPO WORLD INTELLECTUAL PROPERTY ORGANIZATION** 

# Übersichtstabelle der Sequenzen

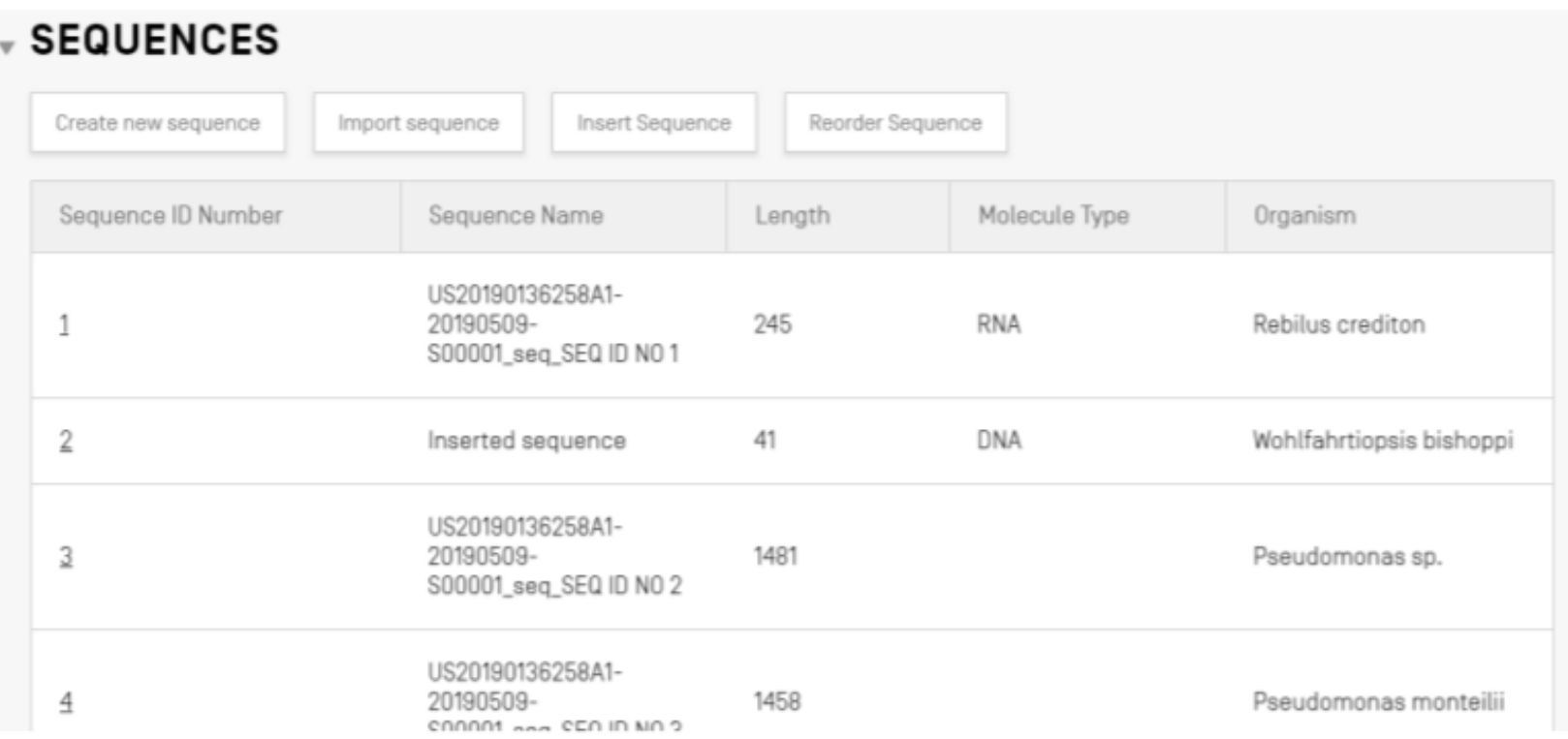

## Hinzufügen von Projektdetails: Eine neue Sequenz

Innerhalb der Projektdetailansicht ist es möglich, entweder eine Sequenz zu erstellen oder eine Sequenz in das Projekt zu importieren

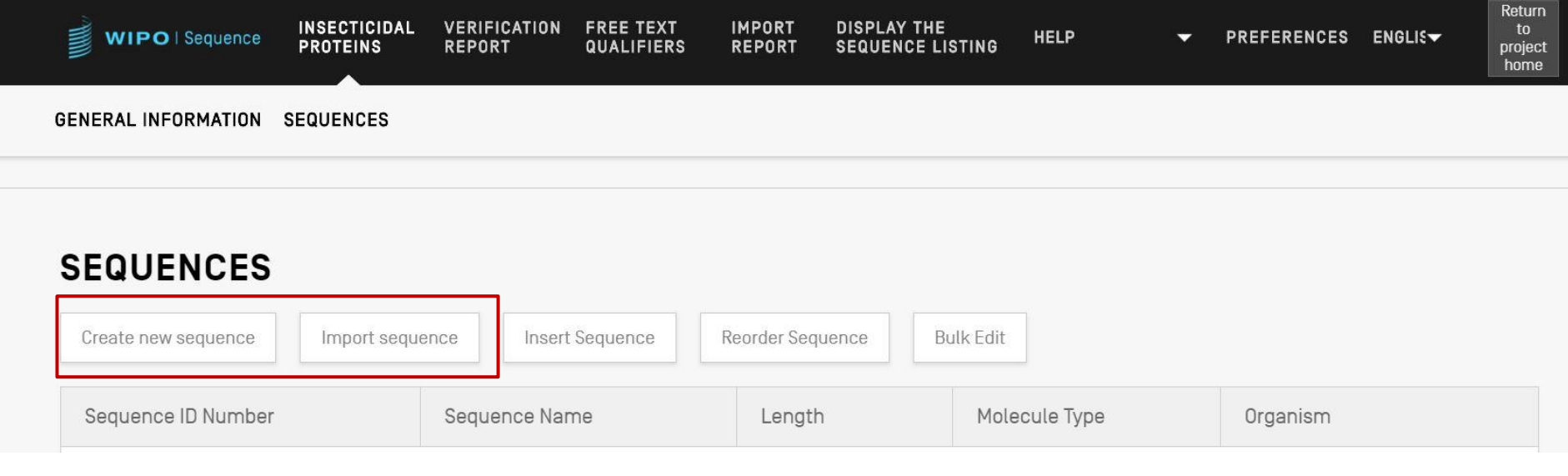

#### Erstellen einer Sequenz

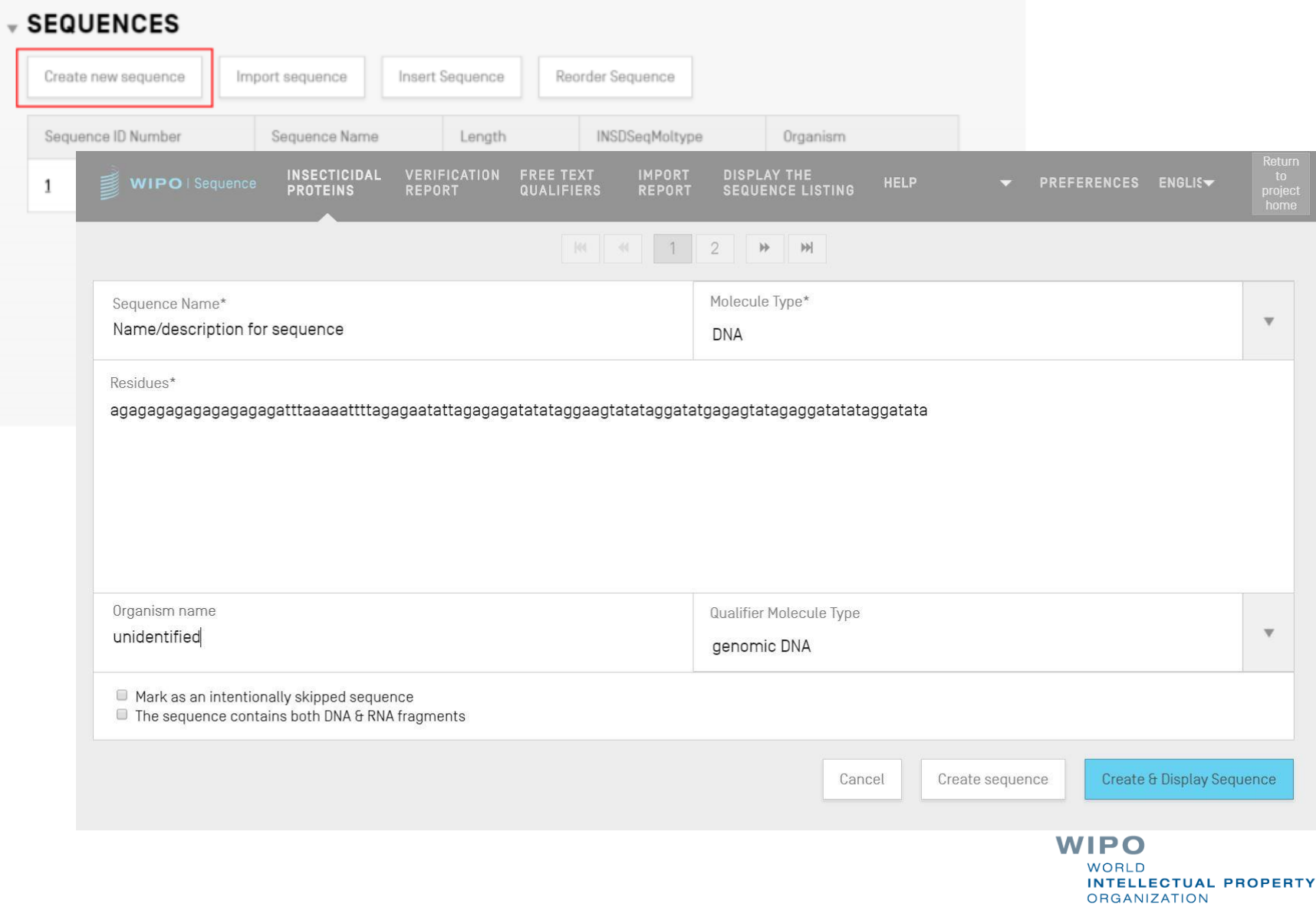

# Übersprungene Sequenzen

SEQUENCE 2

- Wie in ST.25 werden übersprungene Sequenzen durch die Reihe '000' dargestellt
- Übersprungene Sequenzen werden durch Anklicken des nachstehenden Kästchens angegeben:

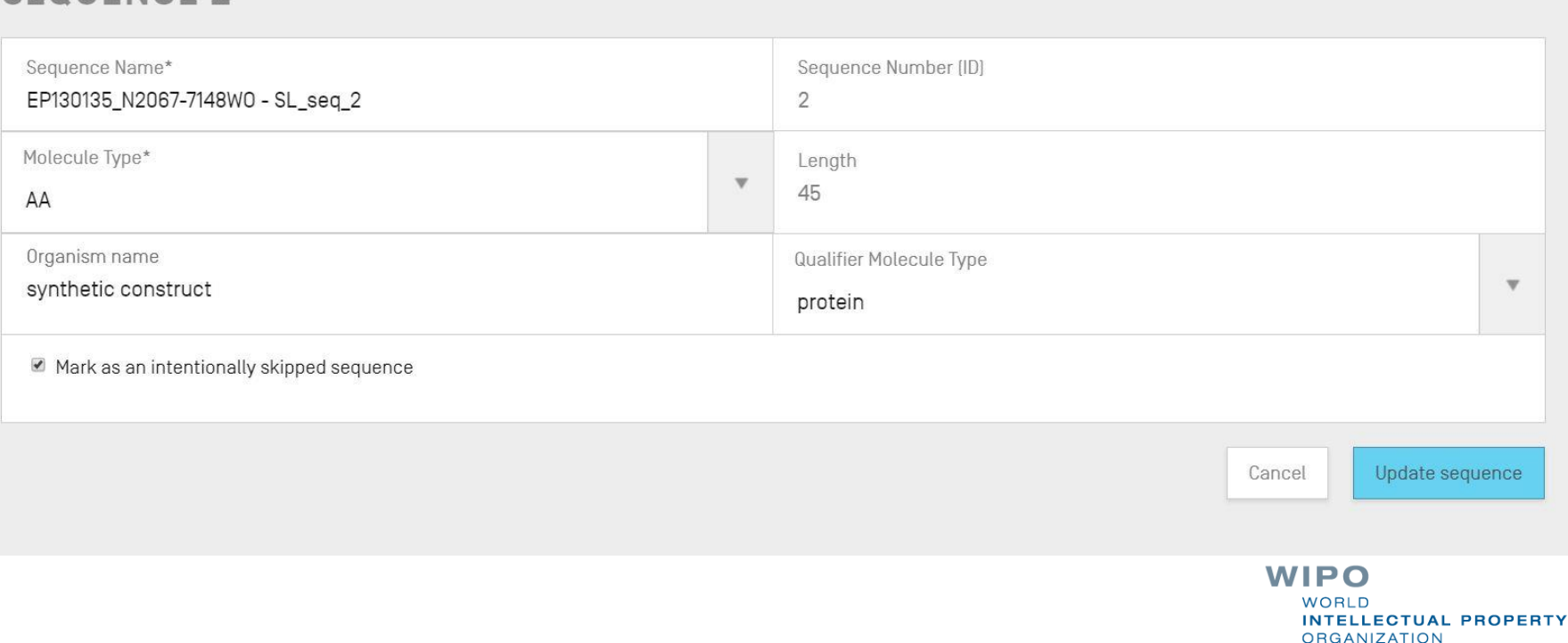

## Neuanordnung von Sequenzen (Demo)

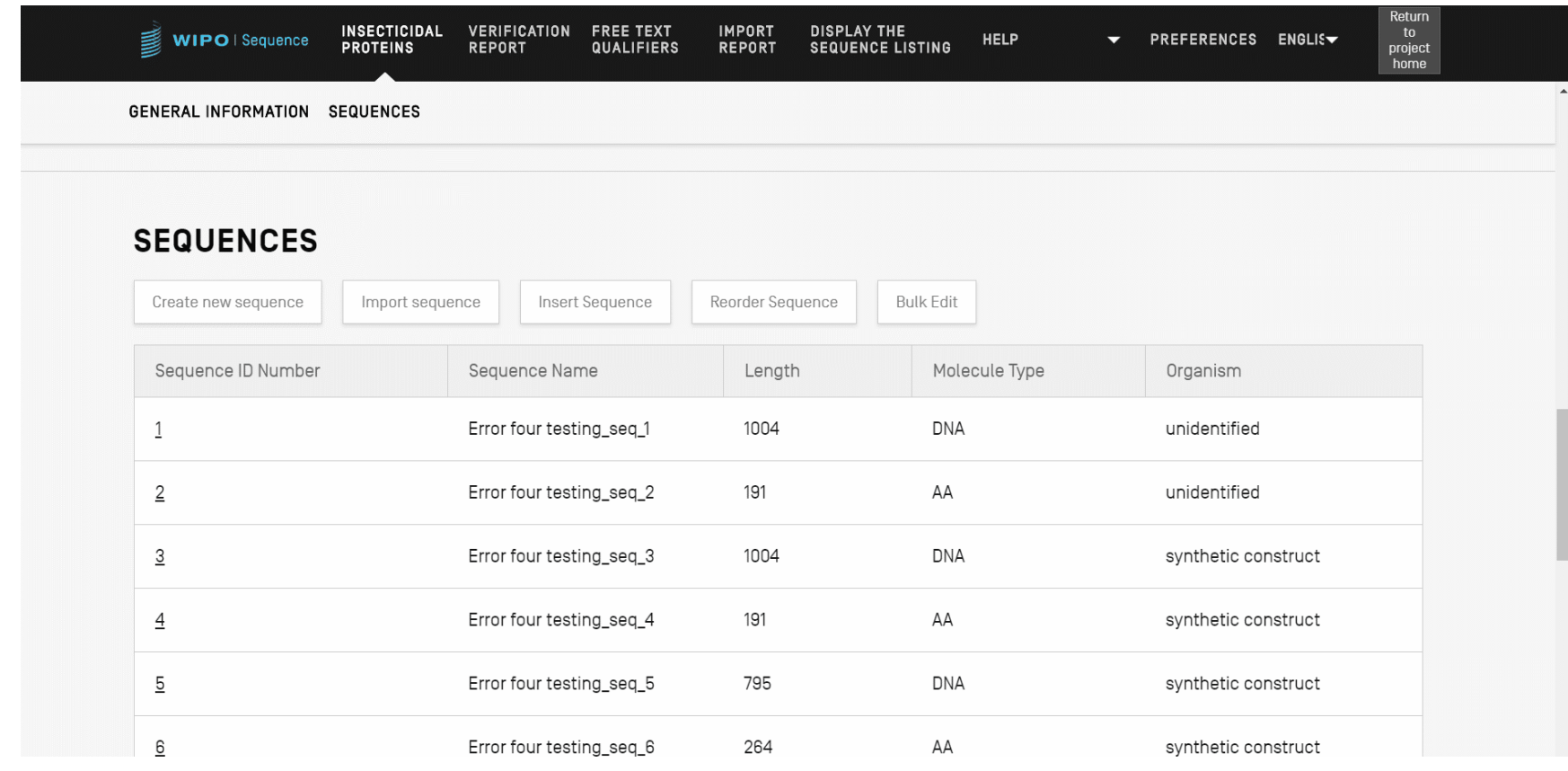

## Importieren bestehender Sequenzprotokolle

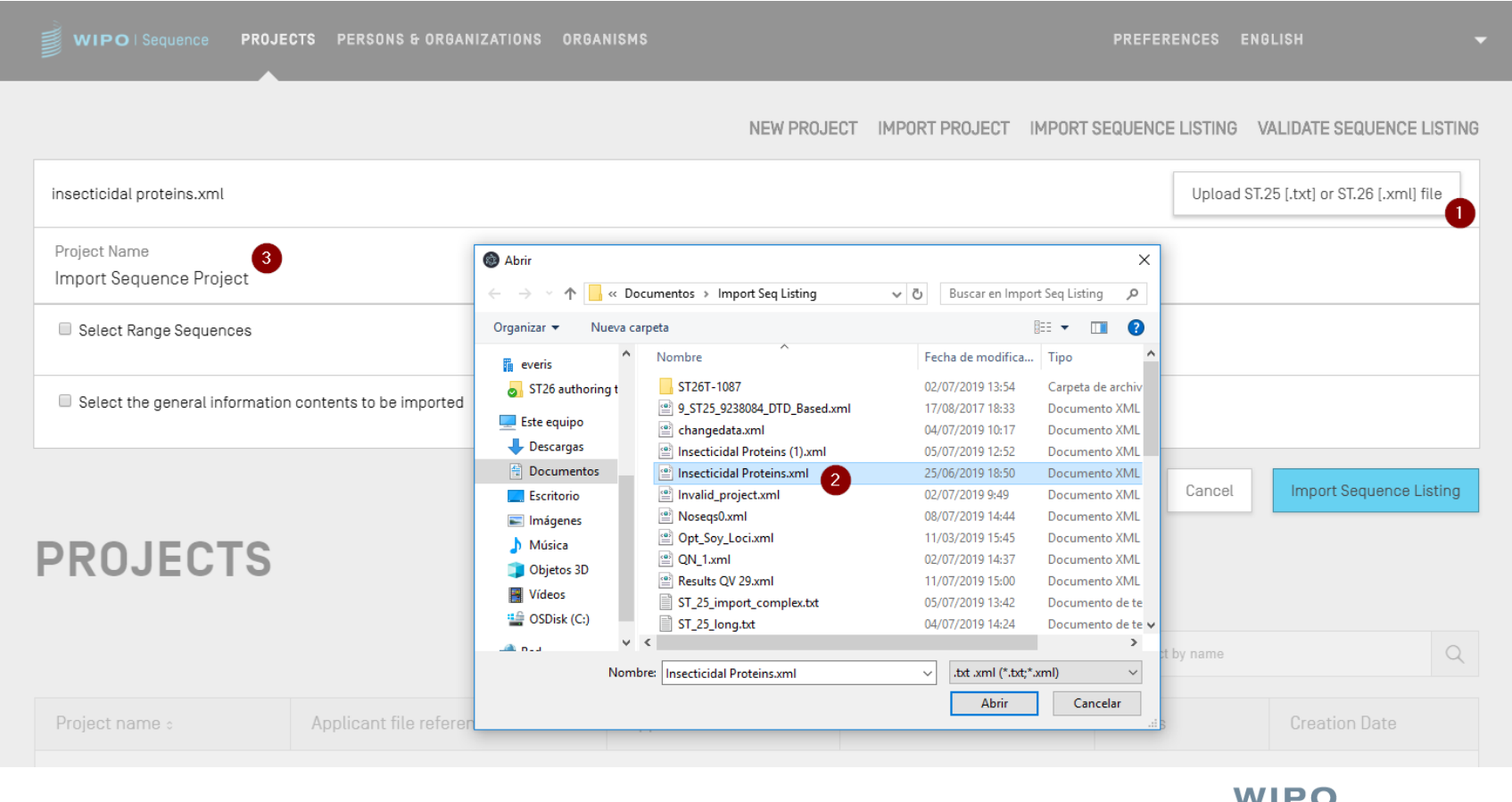

IF U **WORLD INTELLECTUAL PROPERTY ORGANIZATION** 

## Importieren von ST.25-Sequenzprotokoll (1)

- WIPO Sequence unterstützt den Import von Sequenzprotokollen im ST.25-Format
- ST.26-Pflichtfelder, die in der importierten Datei fehlen, müssen jedoch vom Benutzer manuell eingegeben werden, einschließlich:
	- SOURCE/Source: Molekülart und Organismus
	- **Dianualier für Merkmale, Dianualische Qualifier für Merkmale,** 
		- z. B. modified\_base (mod\_base)
- Beim Import nimmt WIPO Sequence verschiedene Änderungen an den importierte Daten vor, bevor sie in das Projekt aufgenommen werden.
	- Zusammenfassung im Datenänderungsbericht

19

## Importieren von ST.25-Sequenzprotokoll (2)

- Vorgenommene Änderungen werden gemäß den Empfehlungen in Anlage VII implementiert (Beratung für die Umwandlung von ST.25 zu ST.26 ohne Hinzufügen von neuem Offenbarungsgehalt)
	- Diese umfassen:
		- Alle ,u'-Reste werden für eine RNA-Sequenz in ,t' umgewandelt
		- Ersetzen der Molekülart (i) ADN durch DNA, (ii) ARN durch RNA, (iii) PRT durch AA
		- Ersetzen von 'Künstlicher Sequenz' und angegebenen Aquivalenten durch , Synthetisches Konstrukt'
		- Ersetzen von , unbekannt' (und angegebene Äquivalente) durch ,nicht identifiziert'
		- Code durch 1-Buchstaben-Code. • Ersetzen von Aminosäuresymbolen im 3-Buchsta

## Importieren von Sequenzprotokoll (Demo)

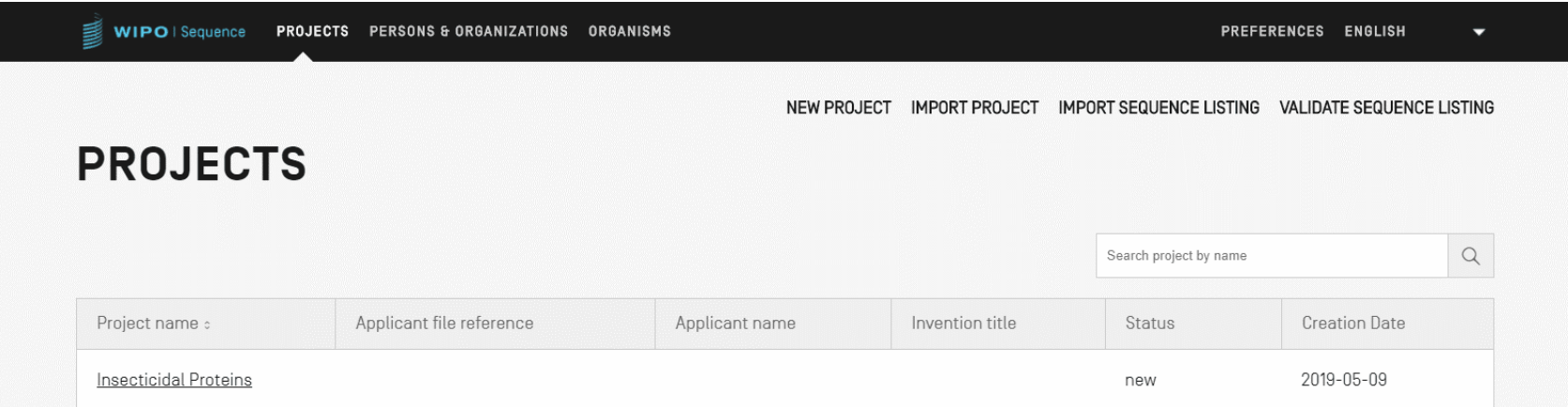

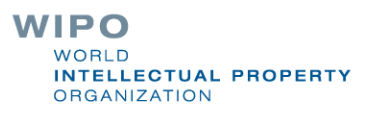

## Importieren von FASTA-Format

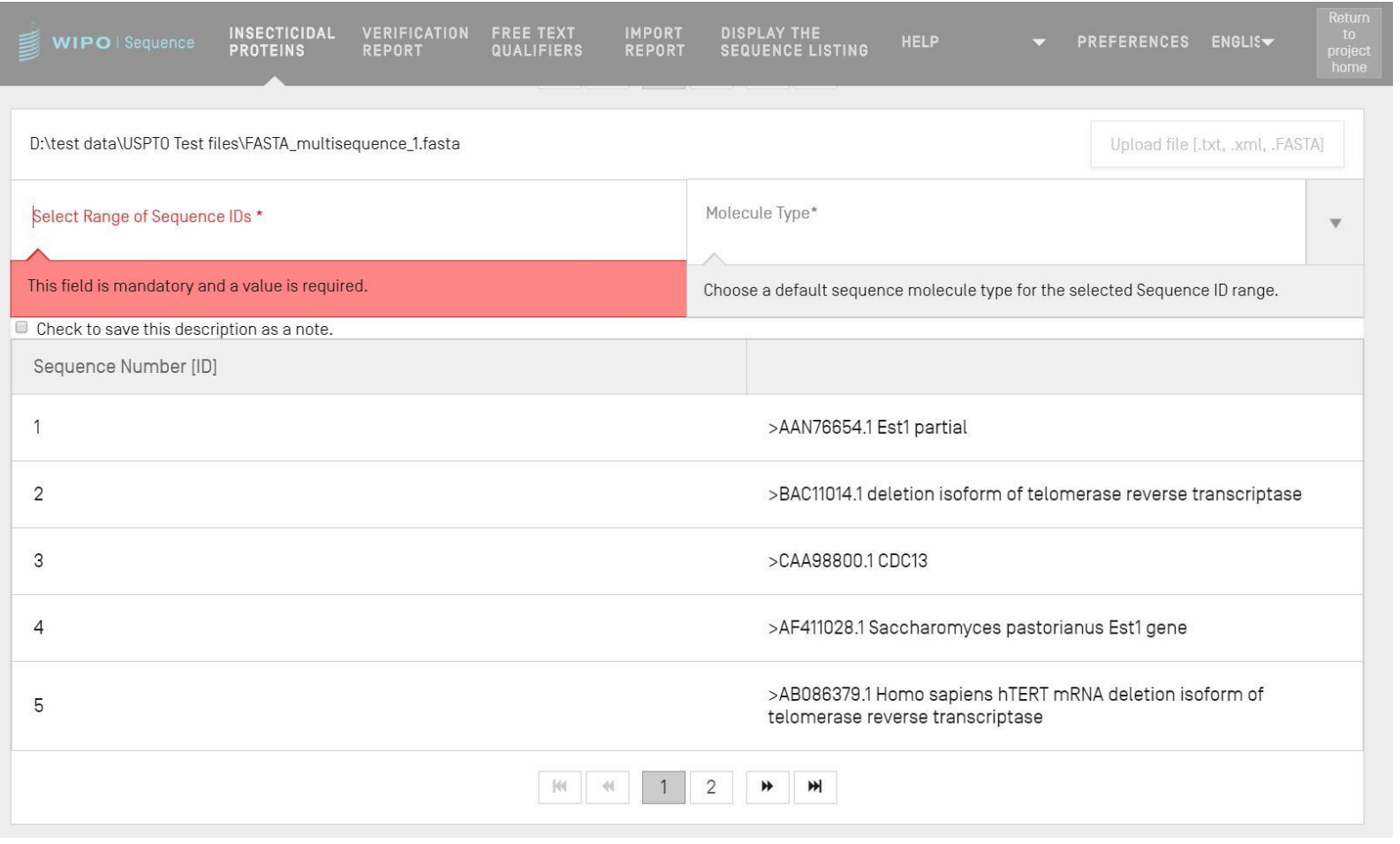

### Importieren von RAW-Format

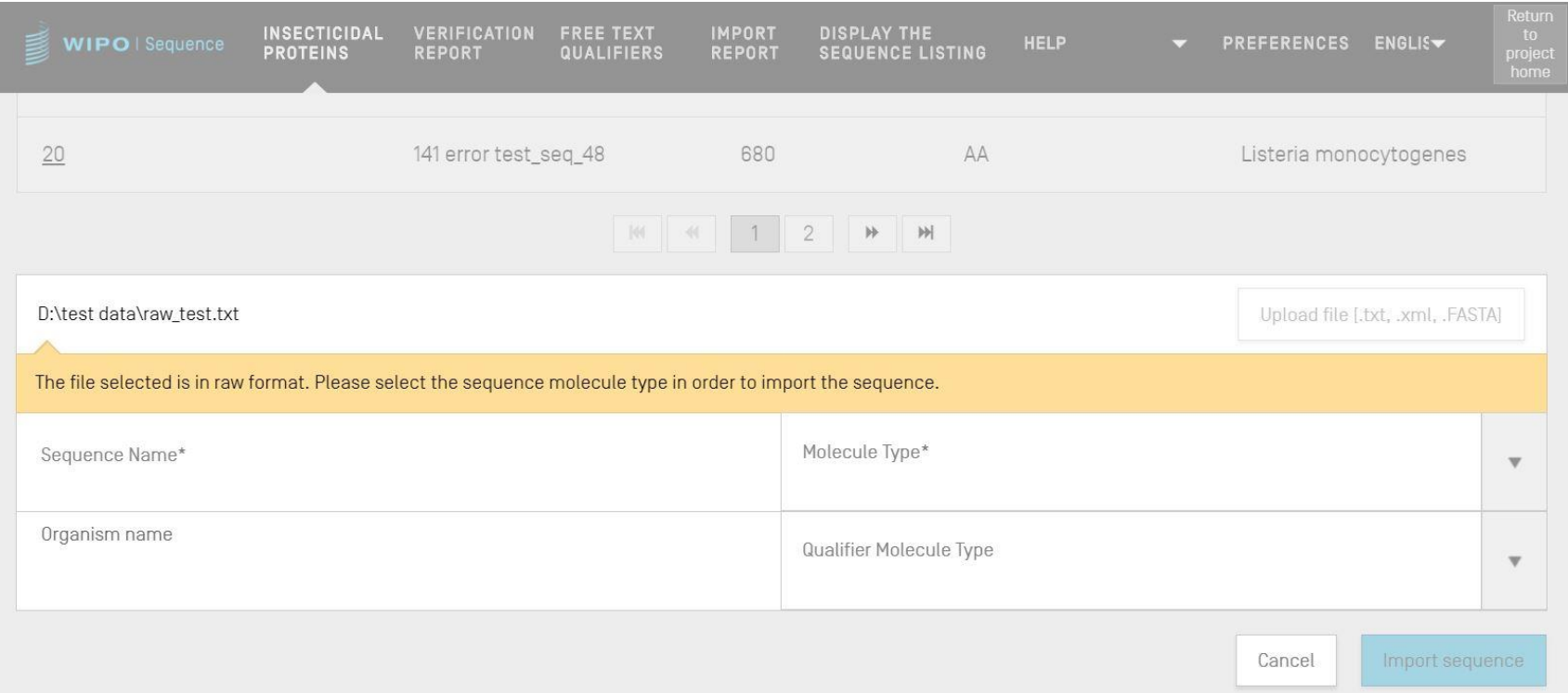

#### Importieren von Multi-sequence

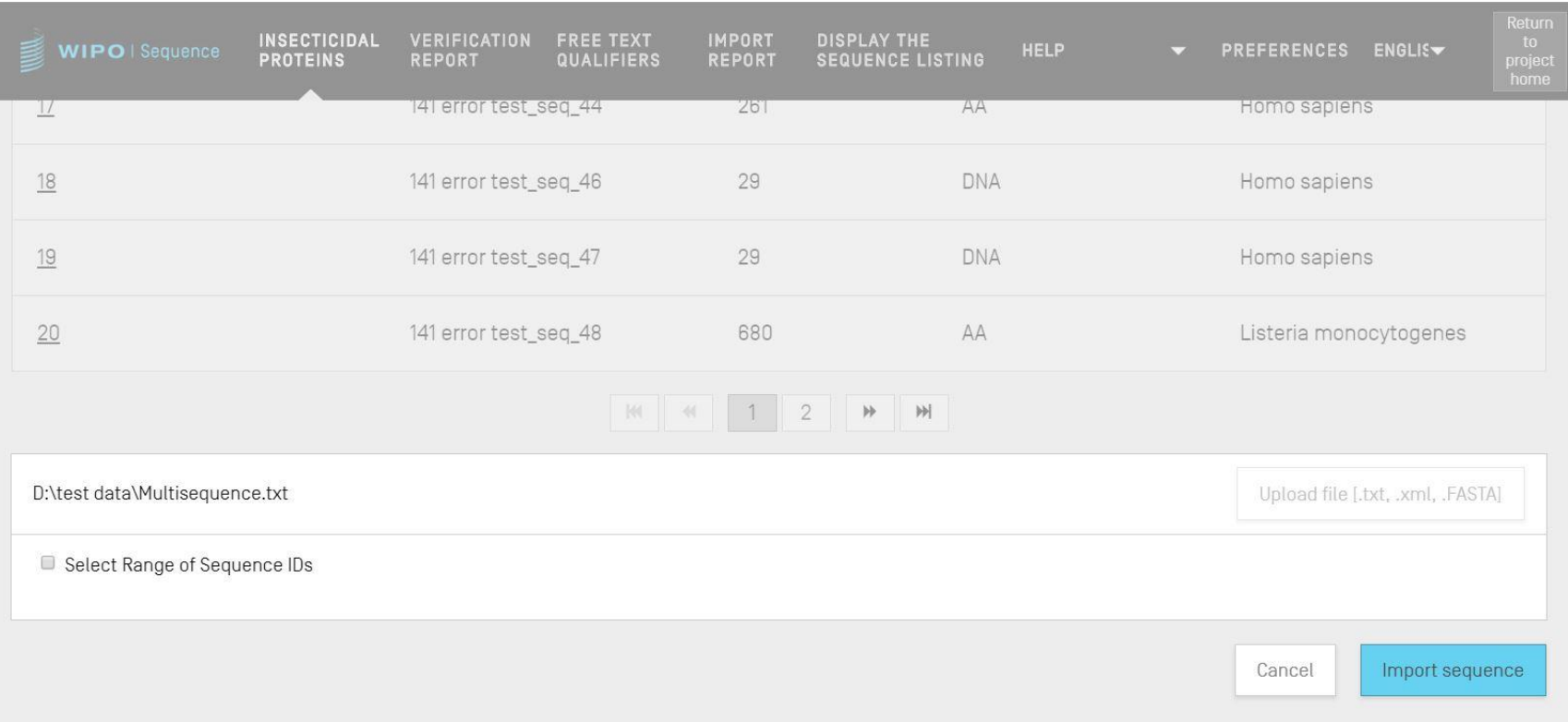

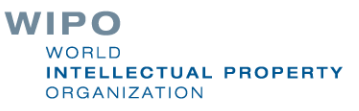

### Importbericht (1)

- Wenn während des Imports Fehler oder Warnungen aufgetreten sind, wird ein Importbericht erstellt.
- Die Meldungen in diesem Bericht weisen auf bestimmte Sequenzen hin, die eine manuelle Eingabe durch den Benutzer erfordern
- Der Importbericht enthält eine Klassifizierung, das entsprechende ST.25-Tag, eine Meldung für den Benutzer und die SEQ-ID
	- Meldungen werden klassifiziert (Typ der Anmerkung') als entweder:
		- INDIVIDUELL: bezieht sich auf eine spezielle importierte Sequenz
		- GLOBAL: betrifft alle importierten Sequenzen

WIPO **ELLECTUAL PROPERTY GANIZATION** 

## Importbericht (2)

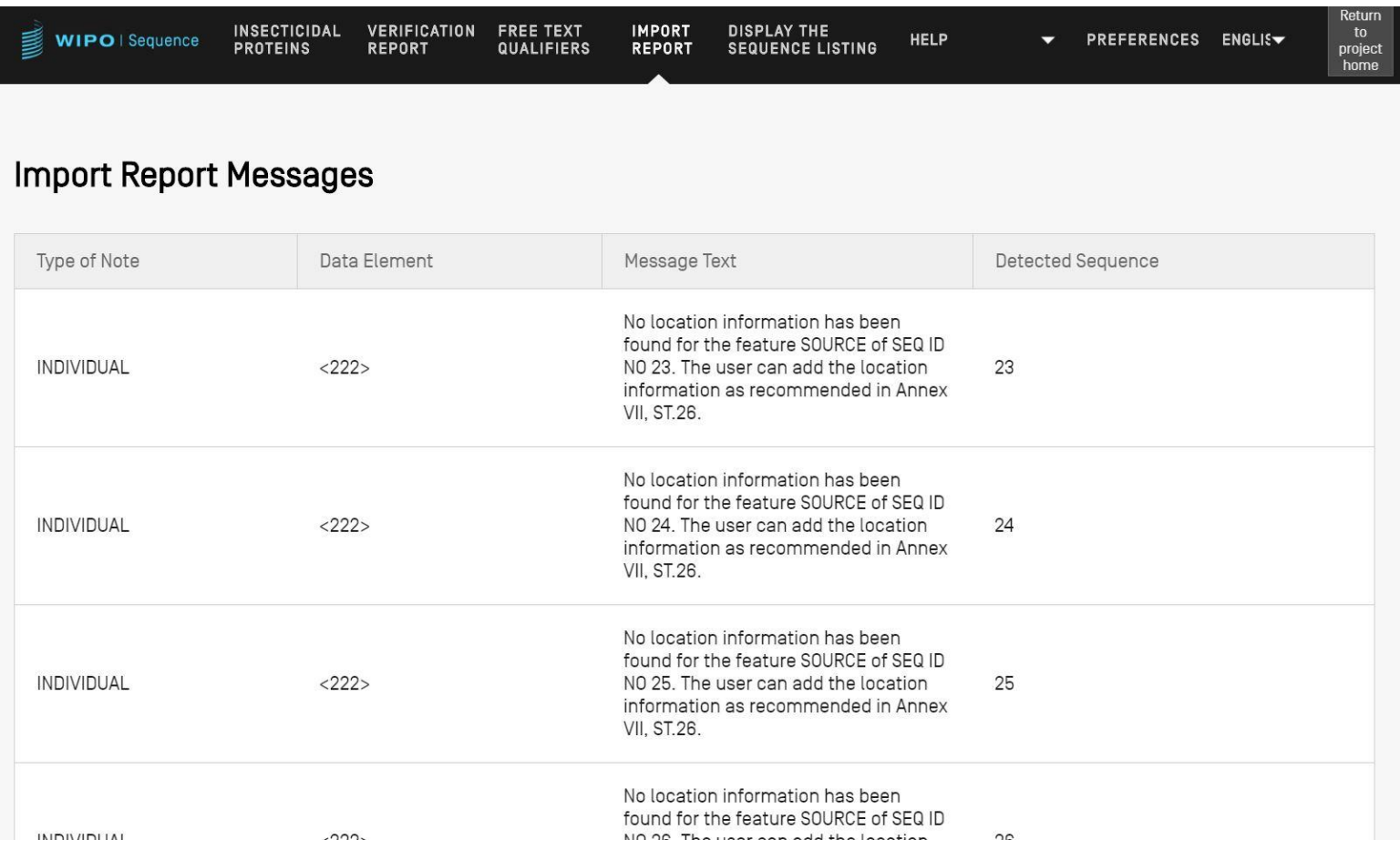

#### Datenänderungsbericht (1)

- Spezielle Details zu allen Änderungen, die während des Imports eines ST.25-Sequenzprotokolls vorgenommen wurden
- **Anders als beim Importbericht, wo erwartet wird, dass** der Benutzer diese Angaben bereitstellt
- Führt das ursprüngliche ST.25-Tag und das Ziel-ST.26-Tag sowie die angewandte Umwandlung und die entsprechende SEQ-ID auf
	- Umwandlungen dürfen hier jedoch nicht den ursprünglichen Inhalt verändern. Zum Beispiel ist ein ,u', das in ein ,t' geändert wurde, im ST.26-Projekt immer noch Uracil

## Datenänderungsbericht (2)

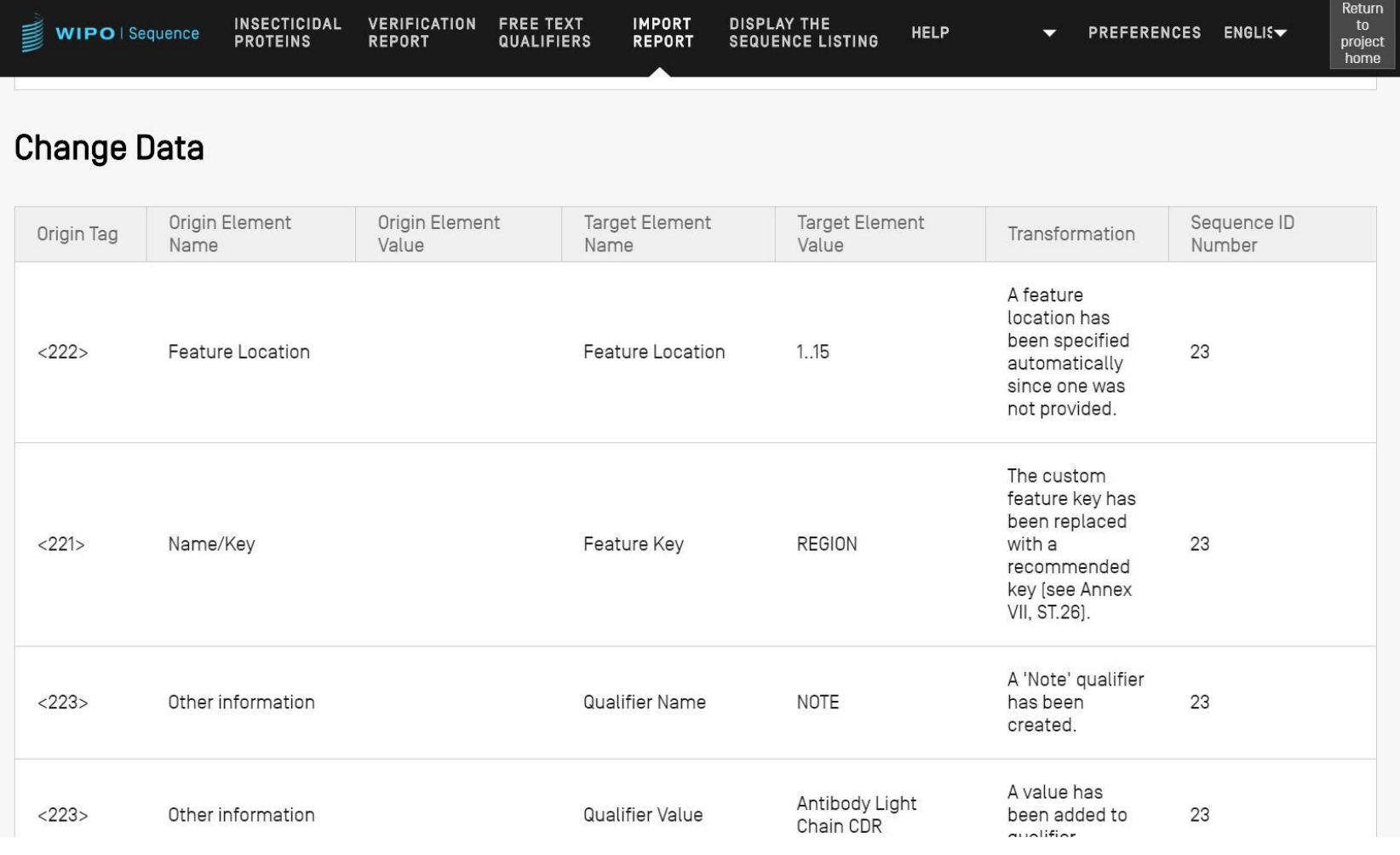

## Hinzufügen von Merkmalschlüsseln und Qualifiern (1)

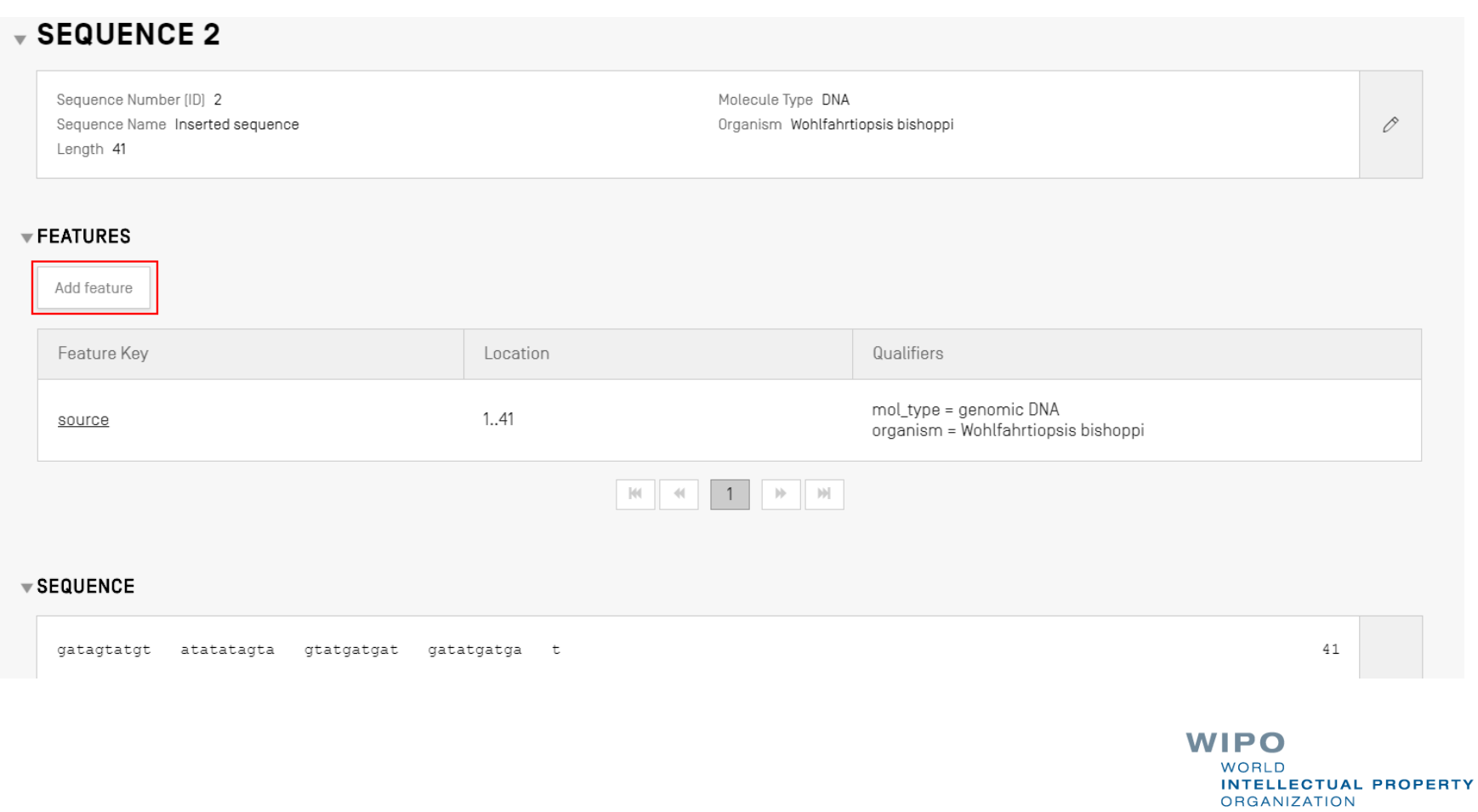

## Hinzufügen von Merkmalschlüsseln und Qualifiern (2)

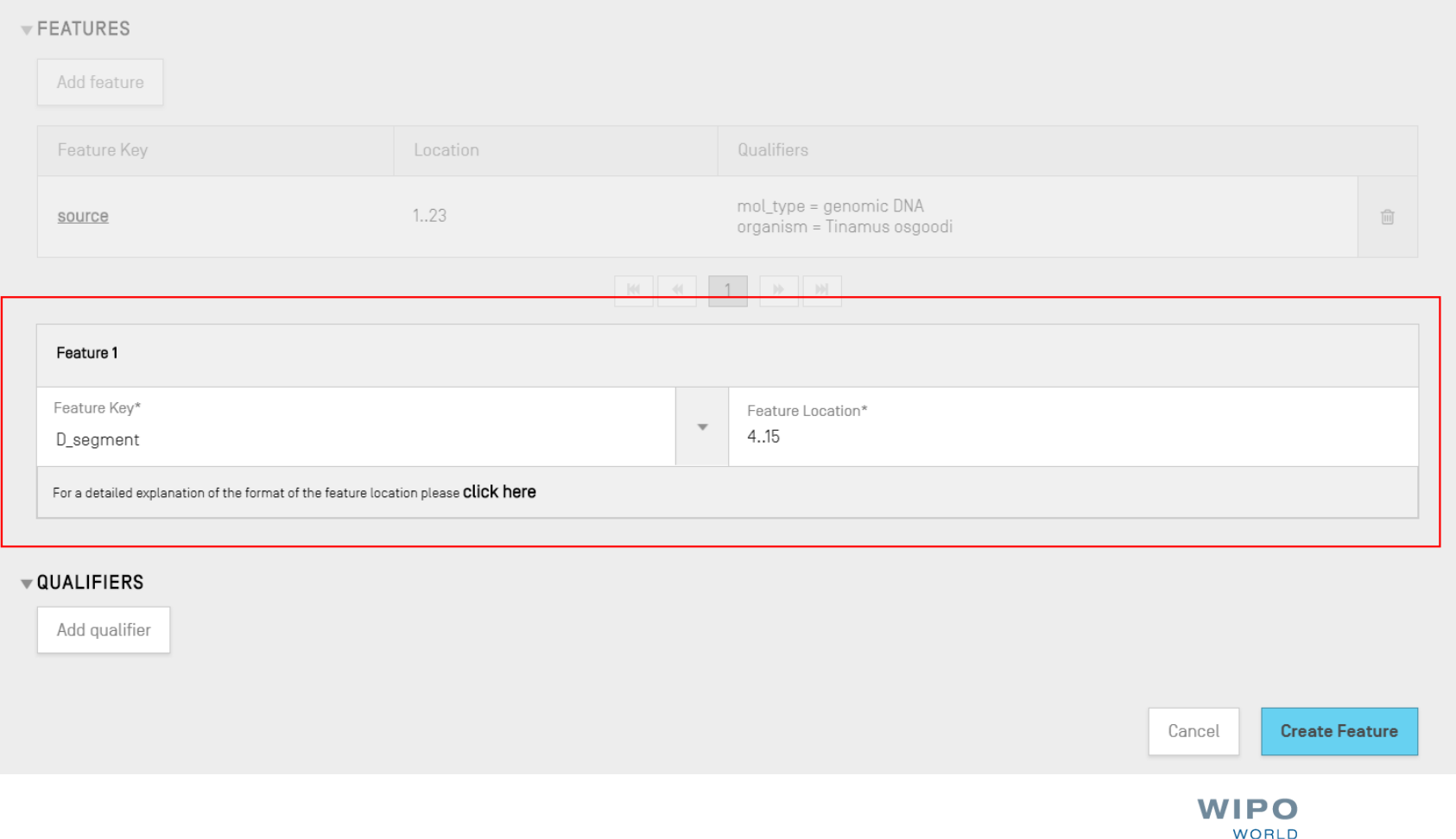

**INTELLECTUAL PROPERTY** 

**ORGANIZATION** 

## Hinzufügen von Merkmalschlüsseln und Qualifiern (3)

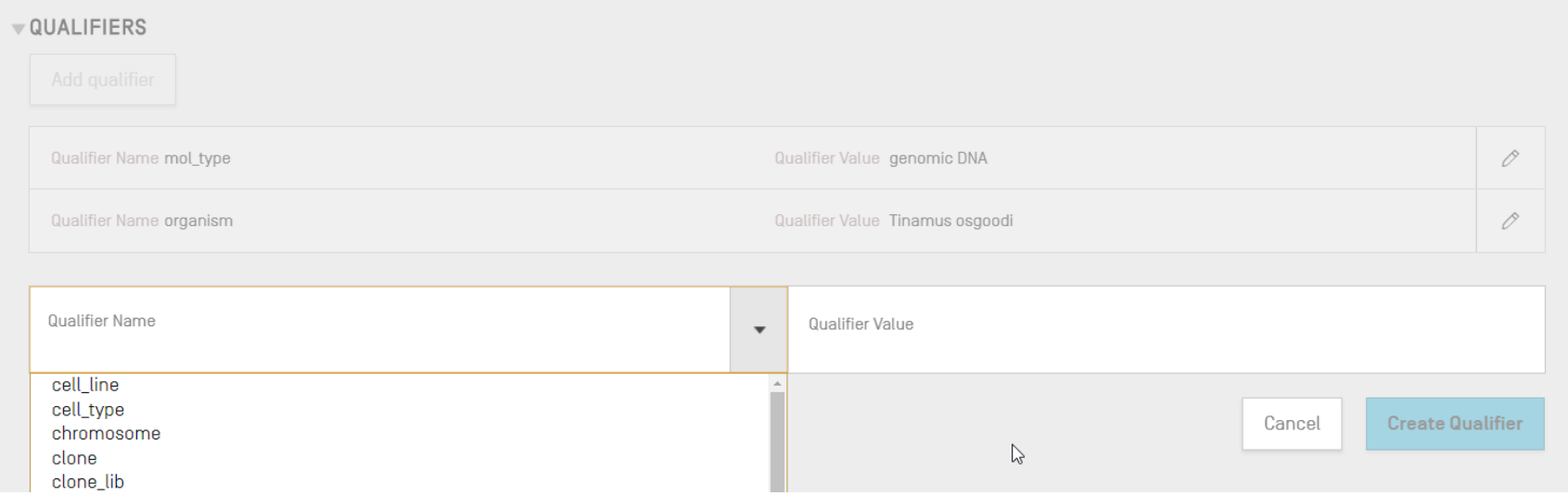

## Hinzufügen von Merkmal/Qualifier (Demo)

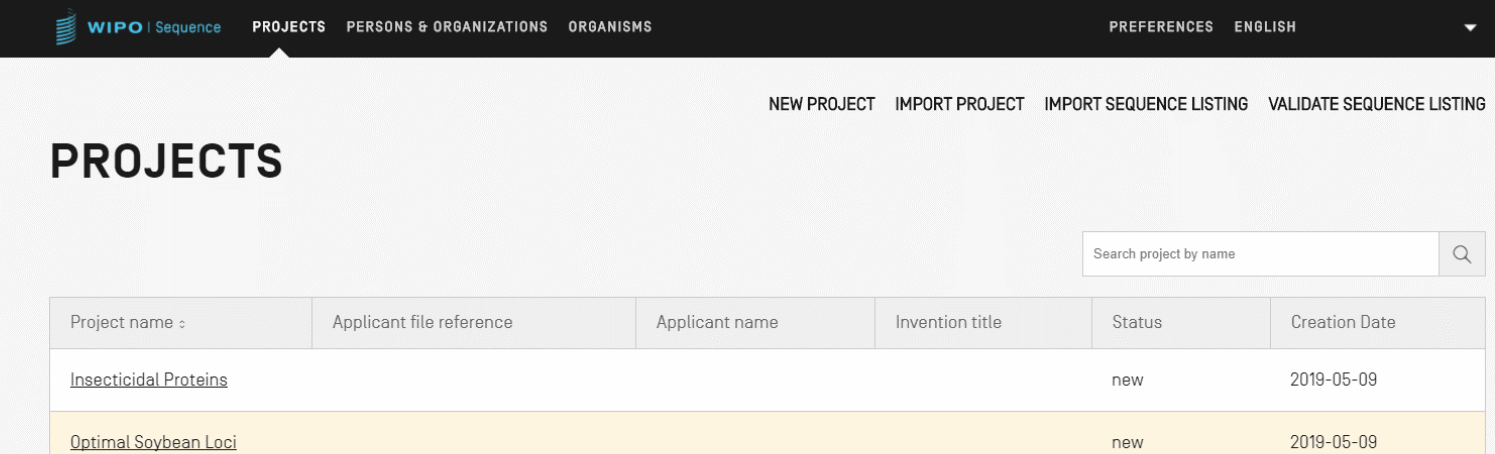

**WIPO WORLD INTELLECTUAL PROPERTY ORGANIZATION** 

32

## Zulässige Merkmallagen (1)

Lagedeskriptoren für Nukleotid- und Aminosäuresequenzen:

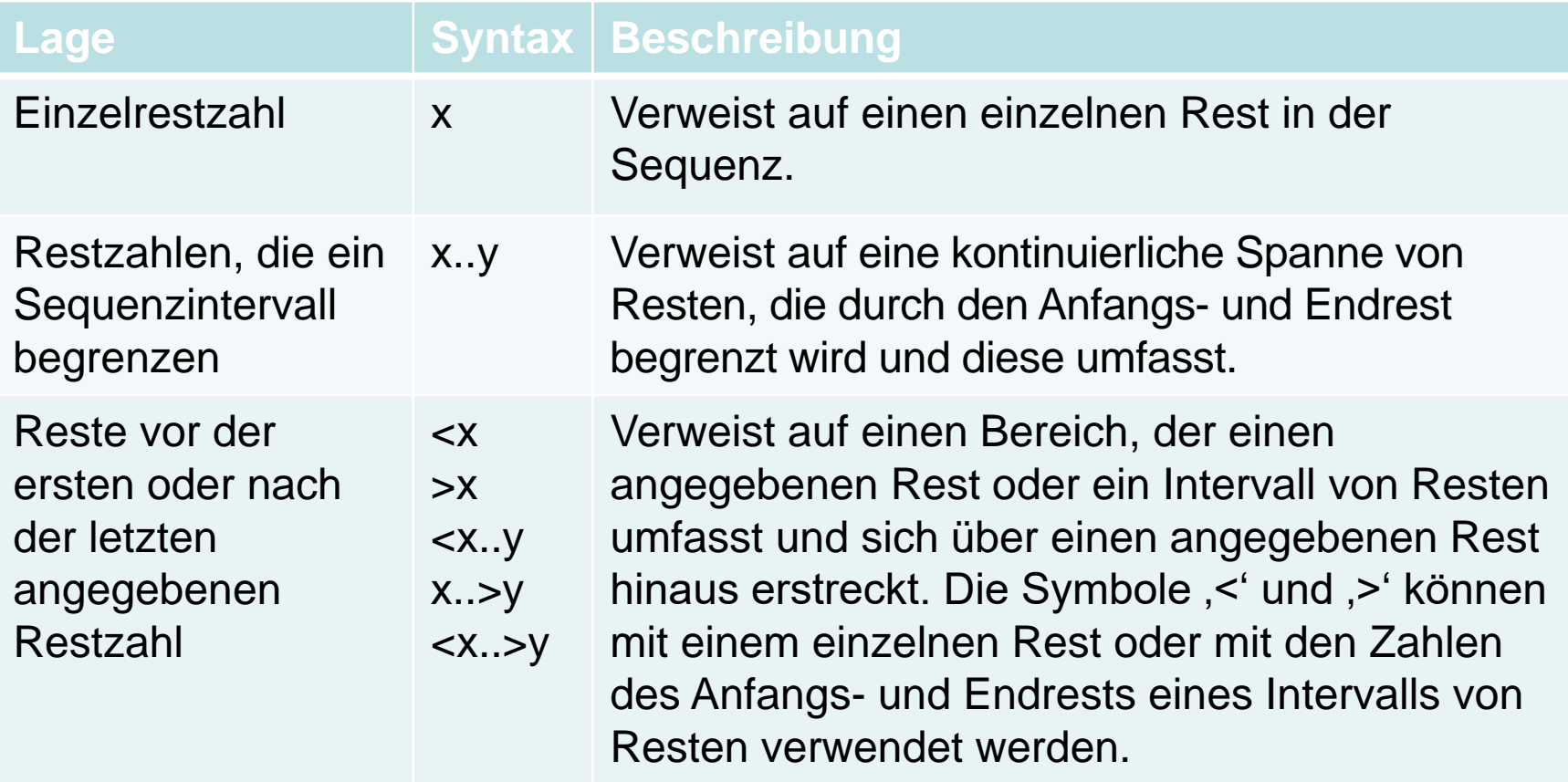

## Zulässige Merkmallagen (2)

Lagedeskriptoren nur für Nukleotidsequenzen:

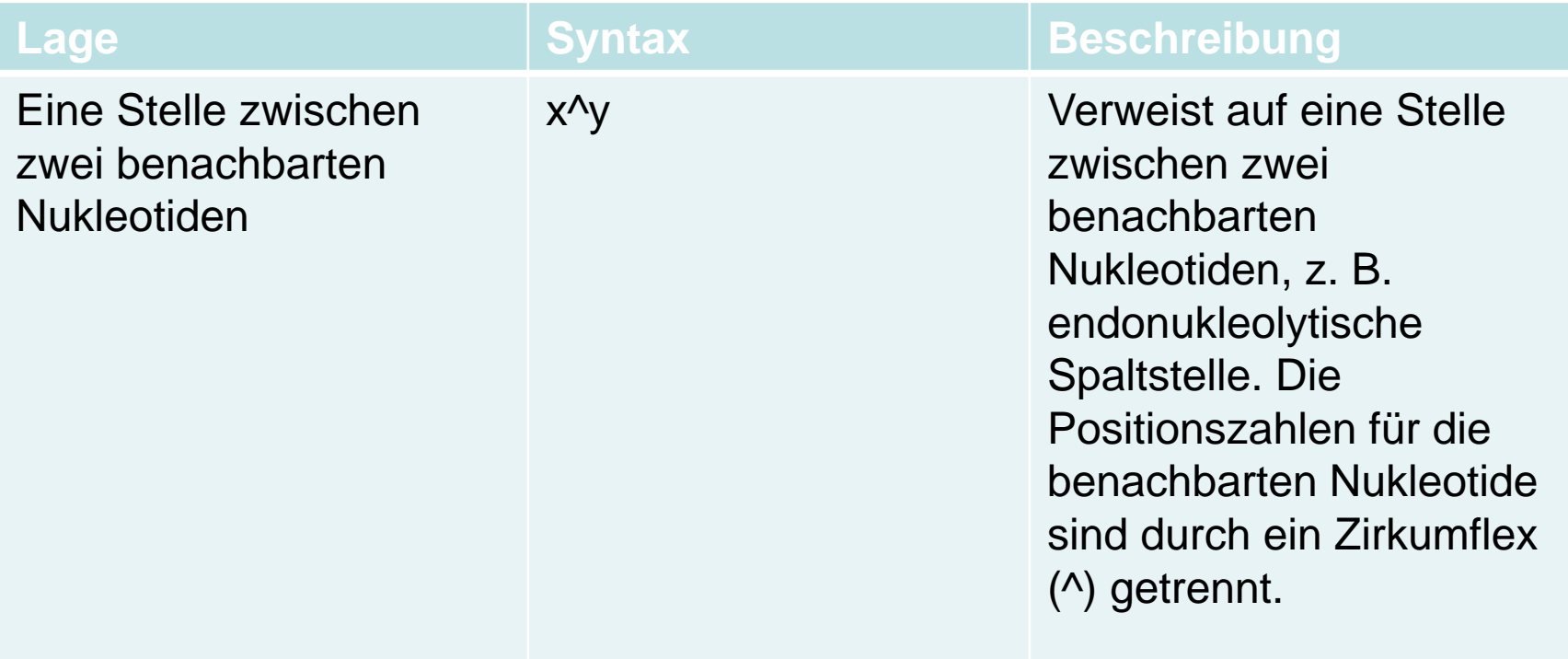

## Zulässige Merkmallagen (3)

Lagedeskriptoren nur für Aminosäuresequenzen:

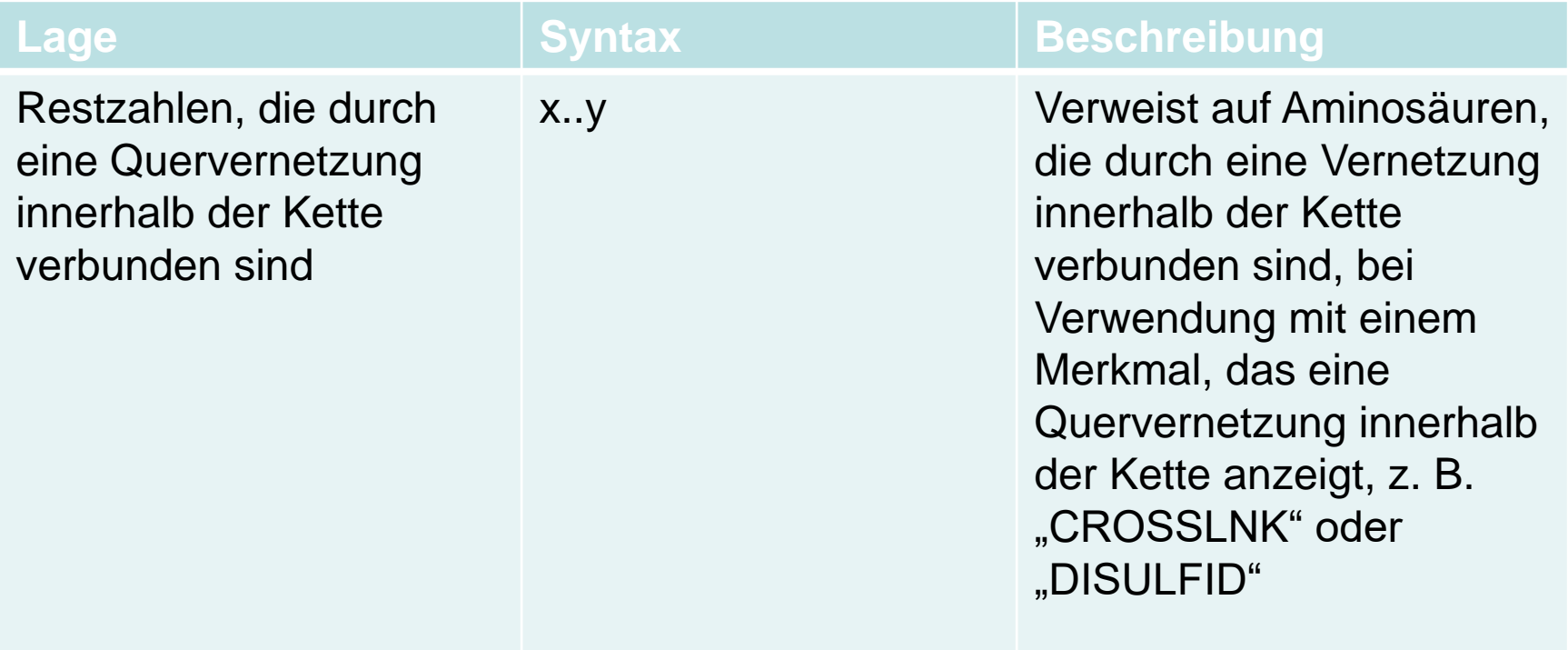

## Komplexe Merkmallagen (NUR Nukleotidsequenzen)

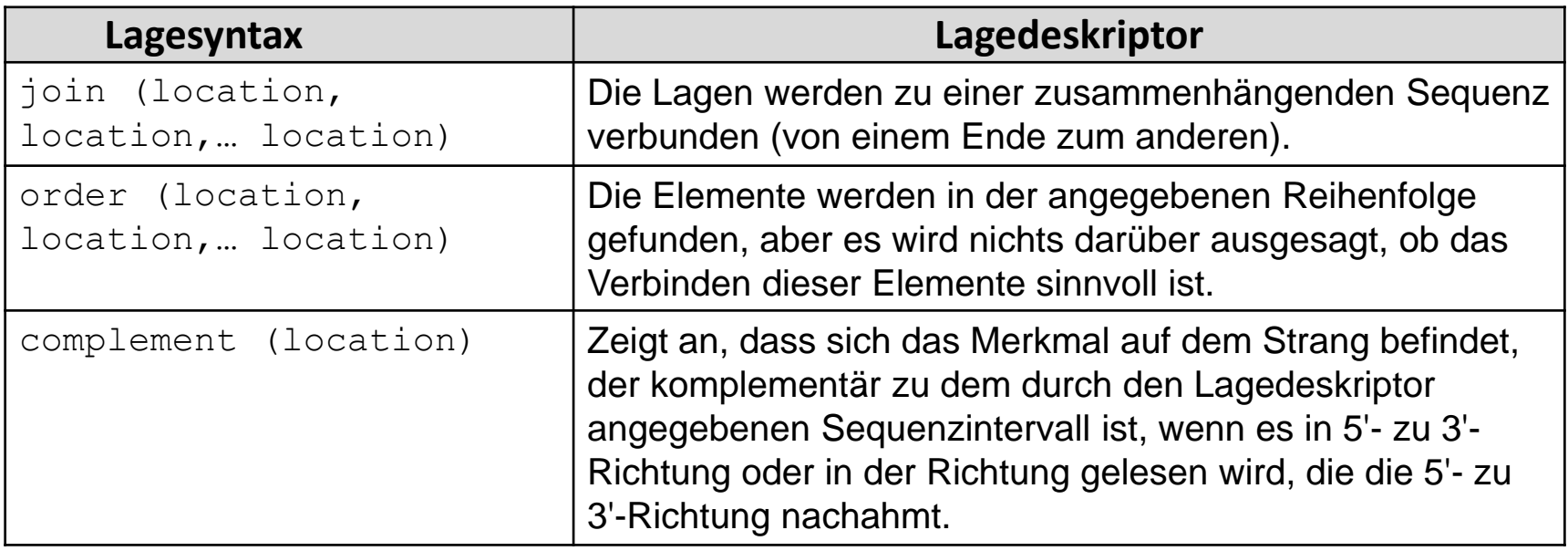

## Freitext-Qualifier: Definition und Verwendung

- Freier Text: **"***ist eine Art von Werteformat für bestimmte Qualifier, das in Form einer beschreibenden Textphrase oder einem anderen festgelegten Format dargestellt wird"* – aus: WIPO ST.26
- Eine von zwei Arten:
- Sprachabhängig (kann eine Übersetzung erfordern) z. B. Anmerkung
- Sprachunabhängig, z. B. Allele
- Darf 1000 Zeichen nicht überschreiten, sofern es nicht der Übersetzungs-Qualifier ist.
	- Siehe WIPO ST.26 Anlage I Abschnitte 6 und 8: Vollständige Liste von sprachabhängigen Freitext-Qualifiern

**CTUAL PROPERTY** 

**ANIZATION** 

## Hinzufügen eines Freitext-Qualifiers

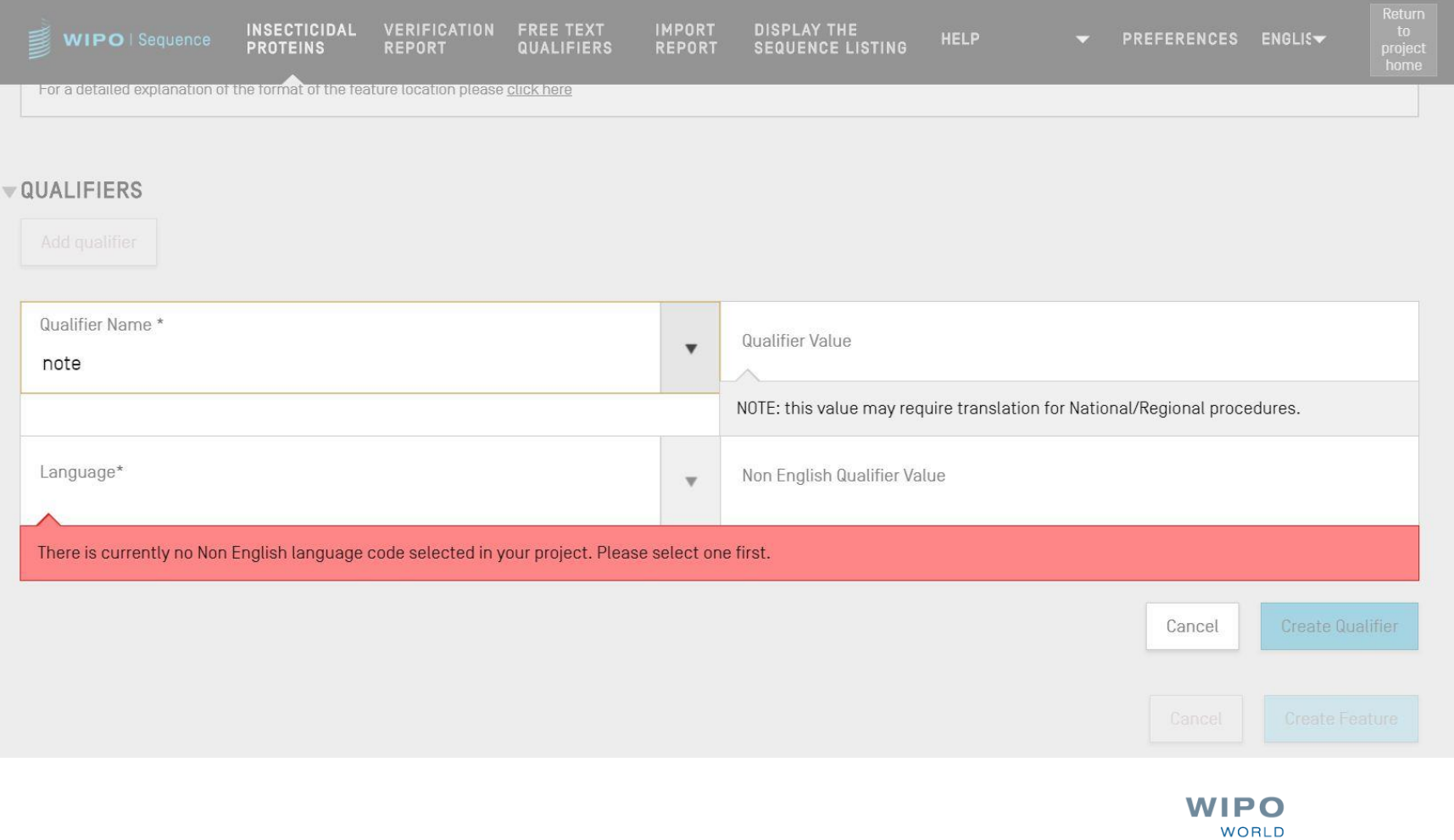

WIPO ÖFFENTLICH

**INTELLECTUAL PROPERTY** 

**ORGANIZATION** 

## Freitext-Qualifier: XLIFF

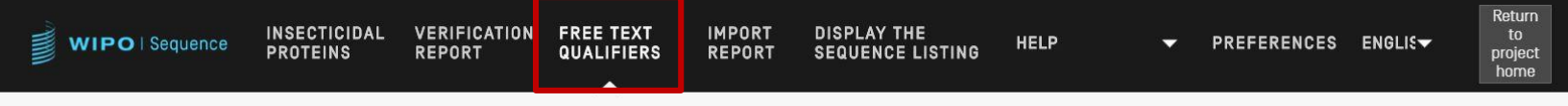

#### IMPORT FREE TEXT QUALIFIERS EXPORT FREE TEXT QUALIFIERS

#### **FREE TEXT QUALIFIERS**

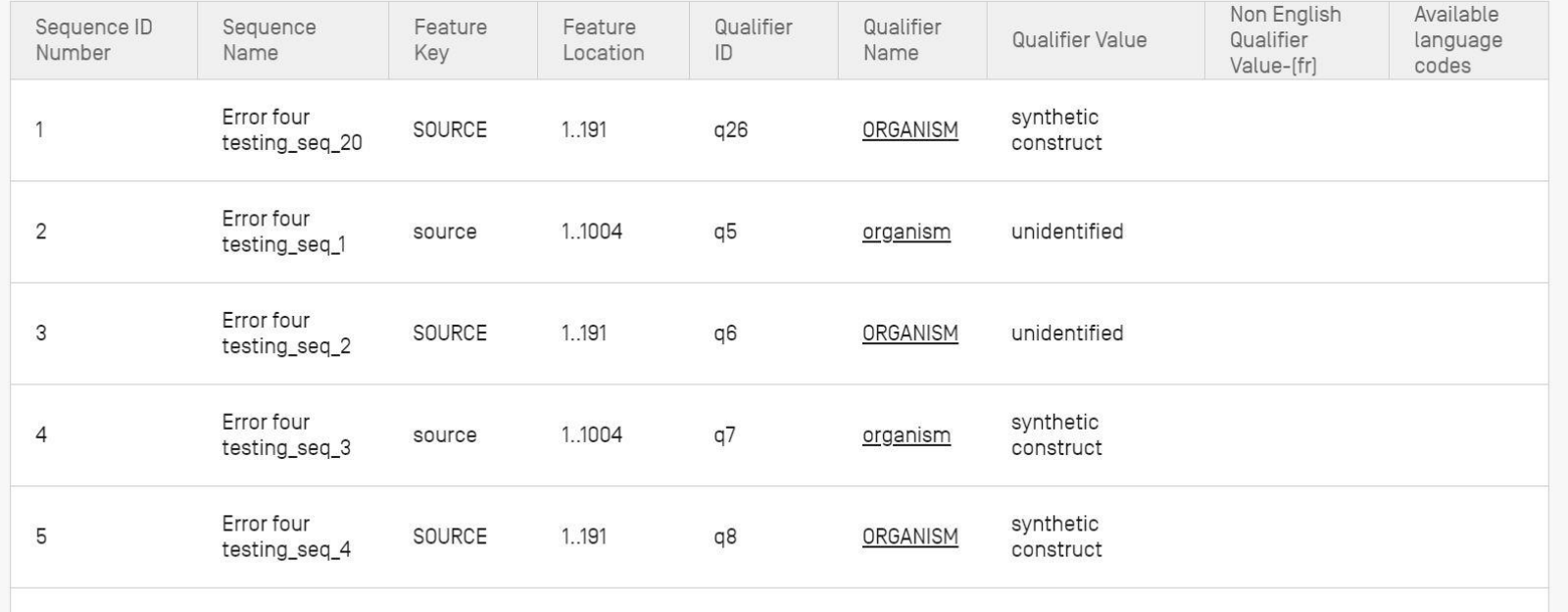

## Validieren von Sequenzprotokoll

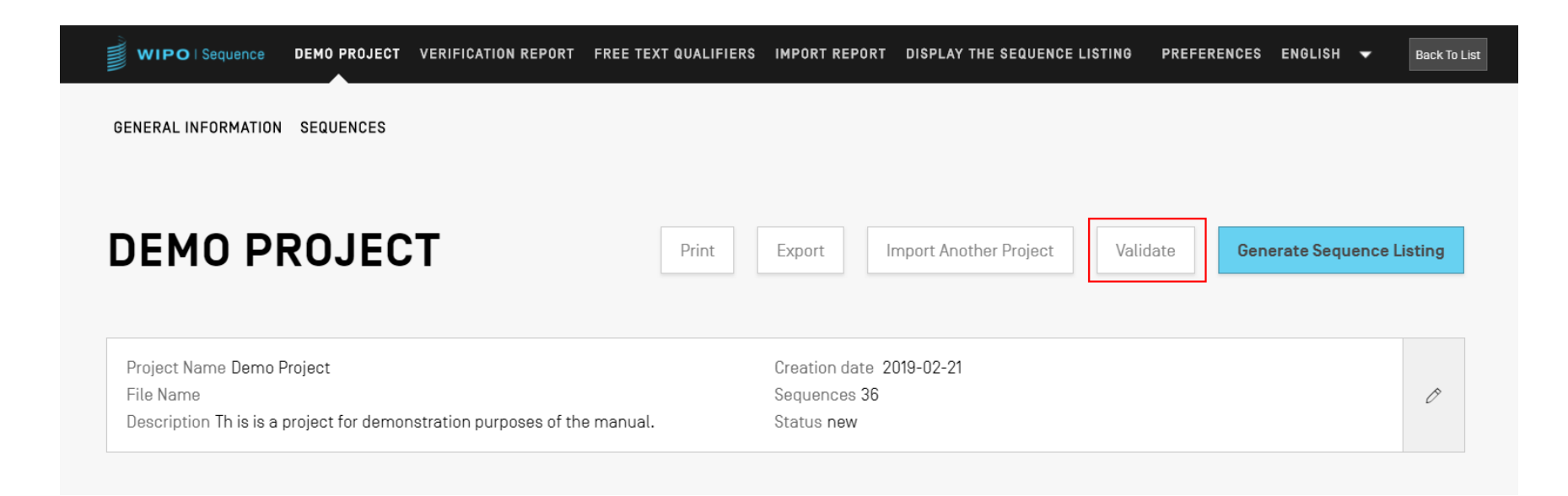

#### Prüfbericht

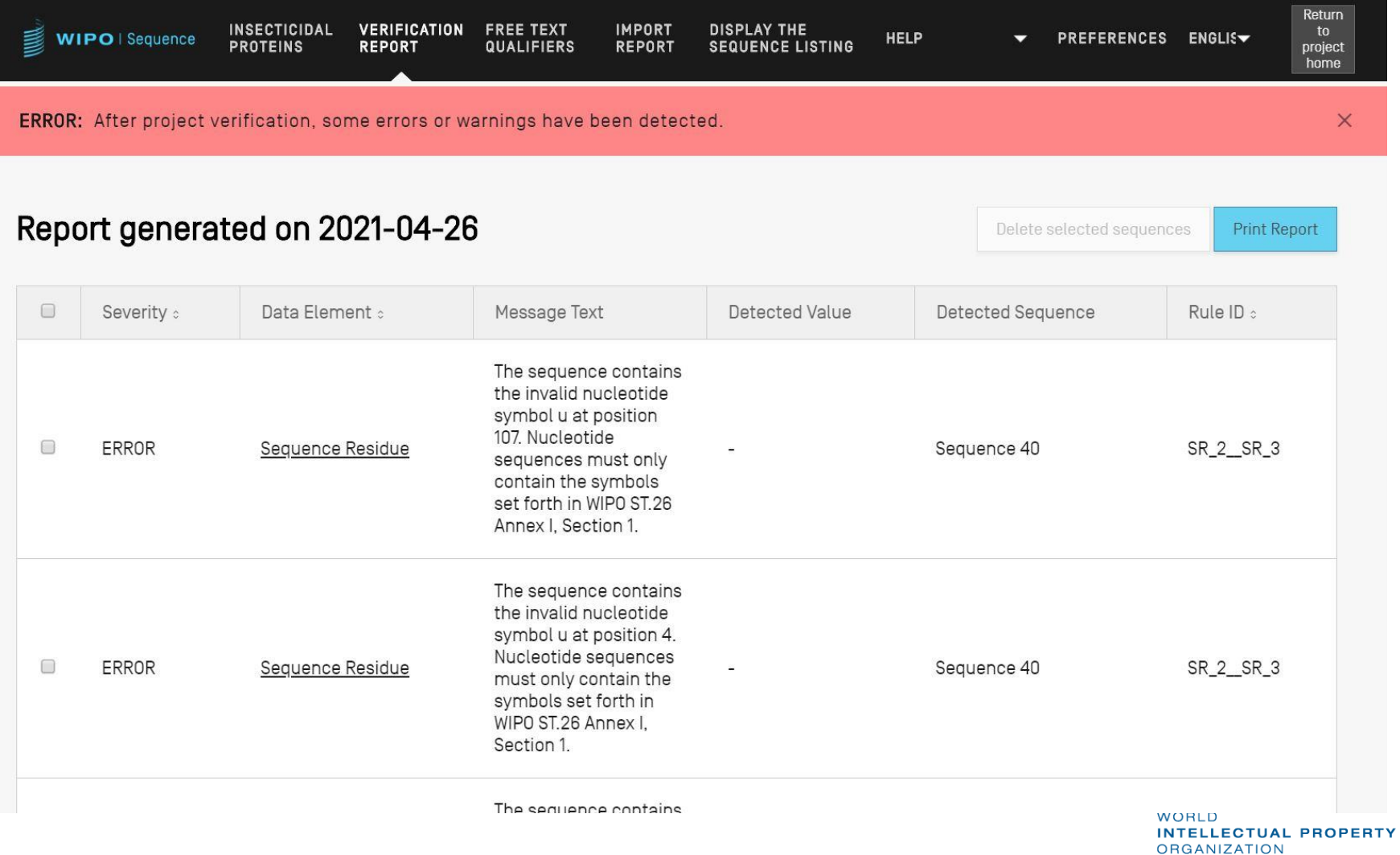

#### Fehler-/Warnungsmeldungen

- WARNUNG: Kann ignoriert werden, sollte aber durch manuelle Überprüfung bearbeitet werden
- **FEHLER: Muss vom Benutzer behoben werden**
- **Link im Prüfbericht zu einer speziellen Komponente** innerhalb der Sequenz, die die Ursache des Fehlers/der Warnung war
- **Projekt muss erneut validiert werden, damit dieser** Fehler aus dem Bericht entfernt wird
- Das Tool verfolgt den Fortschritt des Benutzers innerhalb des Prüfberichts

#### Prüfbericht: keine Fehler

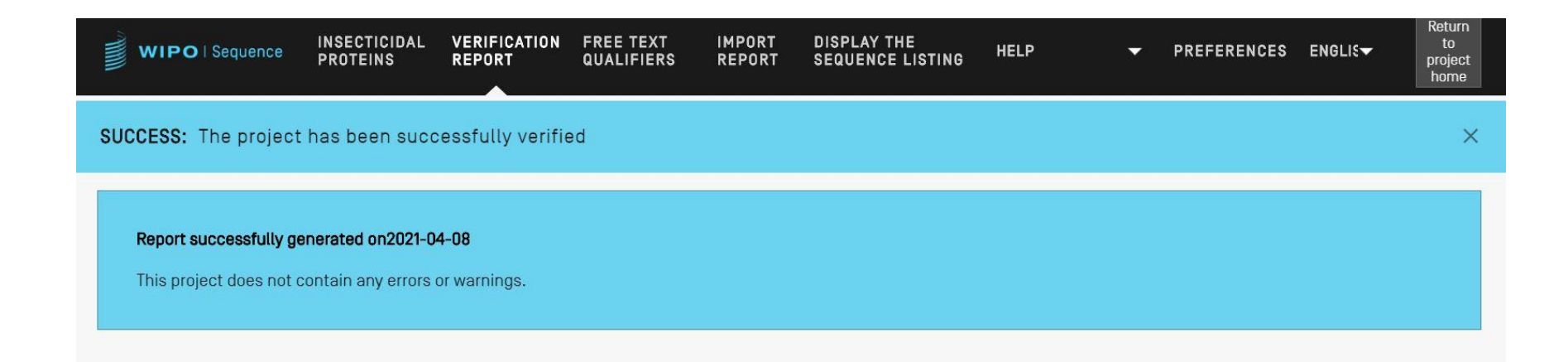

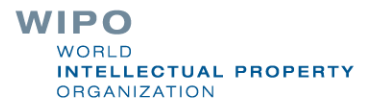

43

## Validierung des Sequenzprotokolls (Demo)

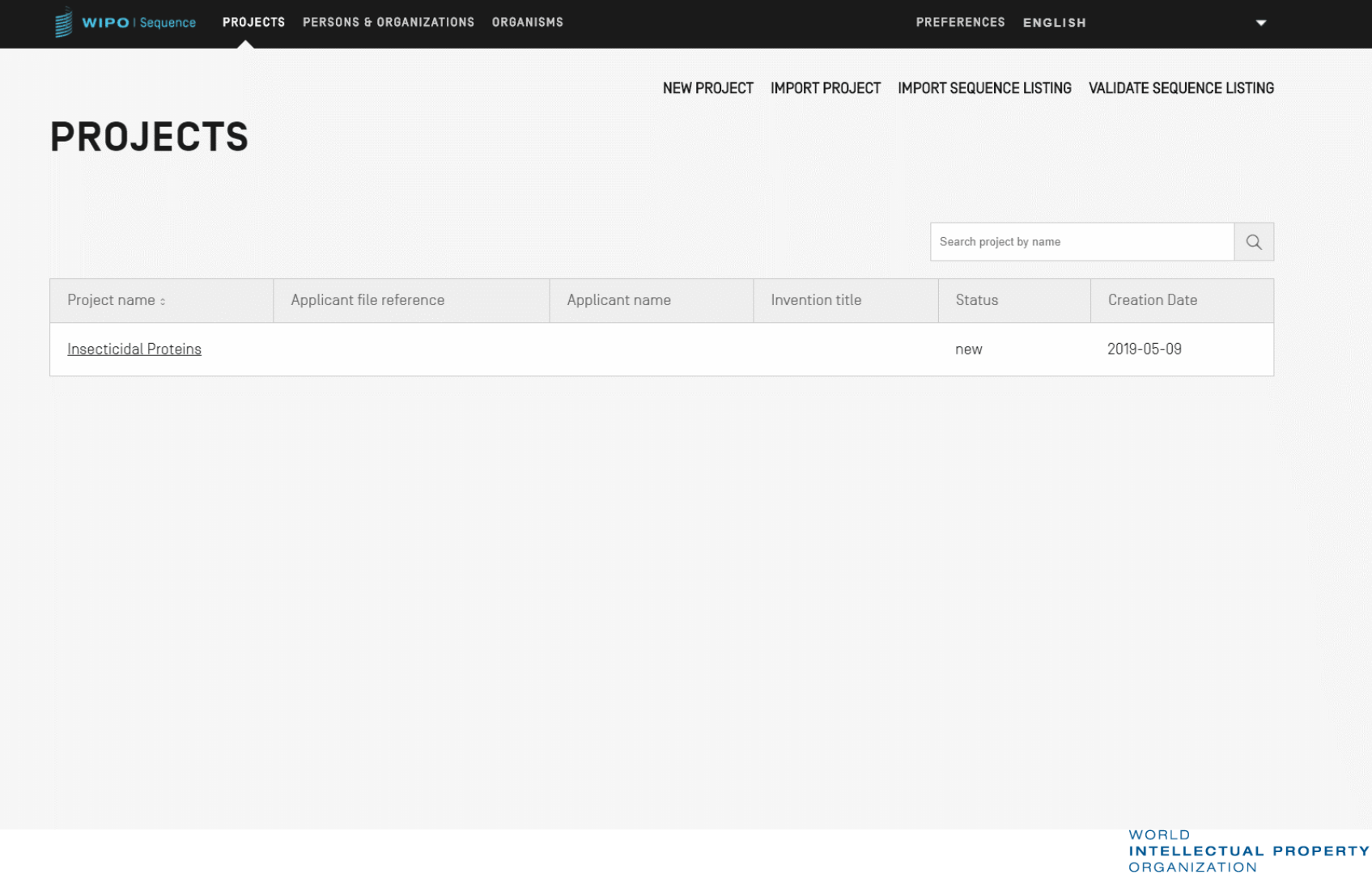

### Generieren von ST.26-Sequenzprotokoll

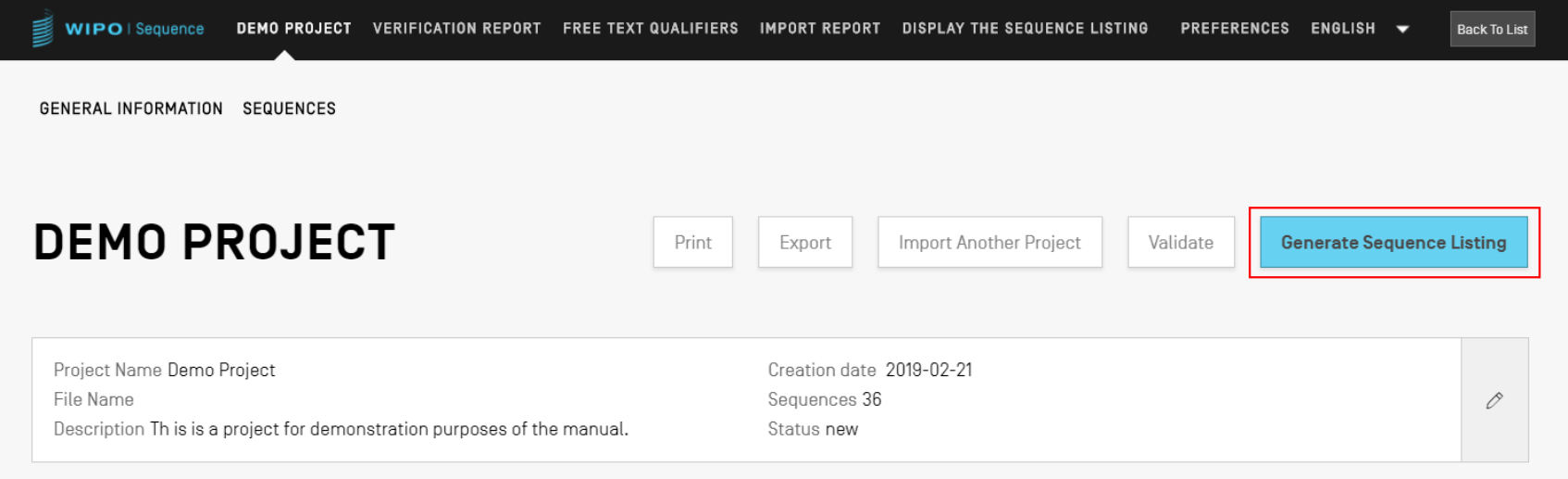

```
<?xml version="1.0" encoding="UTF-8"?>
  <! DOCTYPE ST26SequenceListing PUBLIC "-//WIPO//DTD Sequence Listing 1.3//EN" "ST26SequenceListing V1 3.dtd">
softwareName="WIPO Sequence" softwareVersion="1.1.0-beta.5" productionDate="2021-04-08">
      <ApplicationIdentification>
          <IPOfficeCode>IB</IPOfficeCode>
          <ApplicationNumberText>PCT/IB2021/000021</ApplicationNumberText>
          <FilingDate>2021-04-07</FilingDate>
      </ApplicationIdentification>
      <ApplicantFileReference>WIPO-Insect-Demo</ApplicantFileReference>
      <EarliestPriorityApplicationIdentification>
          <IPOfficeCode>IB</IPOfficeCode>
          <ApplicationNumberText>PCT/IB/2020/000045</ApplicationNumberText>
          <FilingDate>2020-04-06</FilingDate>
      </EarliestPriorityApplicationIdentification>
      <ApplicantName languageCode="en">Merck Sharpe and Dohme Corp.</ApplicantName>
      <InventionTitle languageCode="en">Insecticidal proteins and methods of their use</InventionTitle>
      <SequenceTotalOuantity>32</SequenceTotalOuantity>
      <SequenceData sequenceIDNumber="1">
          <INSDSeq>
              <INSDSeq length>440</INSDSeq length>
              <INSDSeq moltype>AA</INSDSeq moltype>
              <INSDSeq division>PAT</INSDSeq division>
              <INSDSeq feature-table>
                  <TNSDFeature>
                      <INSDFeature key>SOURCE</INSDFeature key>
                      <INSDFeature location>1..440</INSDFeature location>
                      <INSDFeature quals>
                          <INSDQualifier>
                              <INSDQualifier name>MOL TYPE</INSDQualifier name>
                              <INSDQualifier value>protein</INSDQualifier value>
                          </INSDQualifier>
                          <INSDQualifier id="q84">
                              <INSDQualifier name>ORGANISM</INSDQualifier name>
                              <INSDQualifier value>Homo sapiens</INSDQualifier value>
                          </INSDOualifier>
                      </INSDFeature quals>
                  </INSDFeature>
              </INSDSeq_feature-table>
              <INSDSeq_sequence>
 QVQLVESGGGVVQPGRSLRLDCKASGITFSNSGMHWVRQAPGKGLEWVAVIWYDGSKRYYADSVKGRFTISRDNSKNTLFLQMNSLRAEDTAVYYCATNDDYWGQGTLVTVS<br>SNTKVDKRVESKYGPPCPPCPAPEFLGGPSVFLFPPKPKDTLMISRTPEVTCVVVDVSQEDPEVQFNWYVDGVEVHNAKTKPREEQFNSTYRVVSVLTVLHQDWLNGKE
```
## Generieren von ST.26 SP in menschenlesbarem Format: TXT

Sequenzprotokoll-Information:

DTD-Version: V1\_3 Dateiname: Insektizide Proteine SP Softwarename: WIPO Sequence Softwareversion: 1.1.0-beta.5 Produktionsdatum: 2021-04-08

Allgemeine Informationen:

Vorliegende Anmeldung / Amt für geistiges Eigentum: IB Vorliegende Anmeldung / Anmeldenummer: PCT/IB2021/000021 Vorliegende Anmeldung / Anmeldetag: 2021-04-07 Vorliegende Anmeldung / Aktenzeichen des Anmelders: WIPO-Insekt-Demo Früheste Prioritätsanmeldung / Amt für geistiges Eigentum: IB Früheste Prioritätsanmeldung / Anmeldenummer: PCT/IB/2020/000045 Früheste Prioritätsanmeldung / Anmeldetag: 2020-04-06 Name des Anmelders: Merck Sharpe and Dohme Corp. Name des Anmelders / Sprache: de Bezeichnung der Erfindung: Insektizide Proteine und Verfahren zu deren Verwendung ( de ) Sequenzgesamtmenge: 32

Sequenzen:

Sequenzzahl (ID): 1 Länge: 440 Art des Moleküls: AA Merkmallage/Qualifier: - SOURCE, 1..440

WIPO ÖFFENTLICH > MOL\_TYPE, Protein > ORGANISM, Homo sapiens

#### **WIPO INTELLECTUAL PROPERTY ORGANIZATION**

## Generieren von ST.26 SP in menschenlesbarem Format: HTML

#### **Sequence Listing**

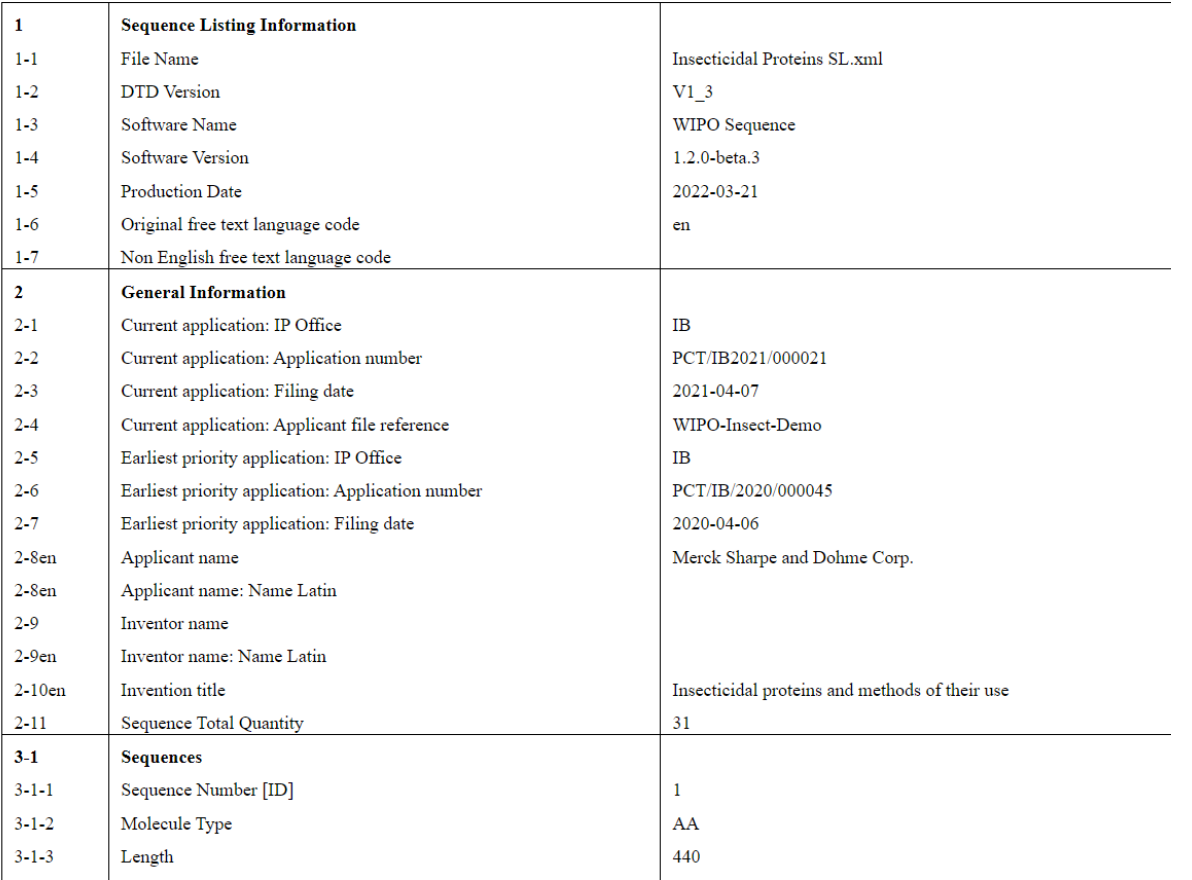

WIPO **WORLD INTELLECTUAL PROPERTY ORGANIZATION** 

## Personen/Organisationen

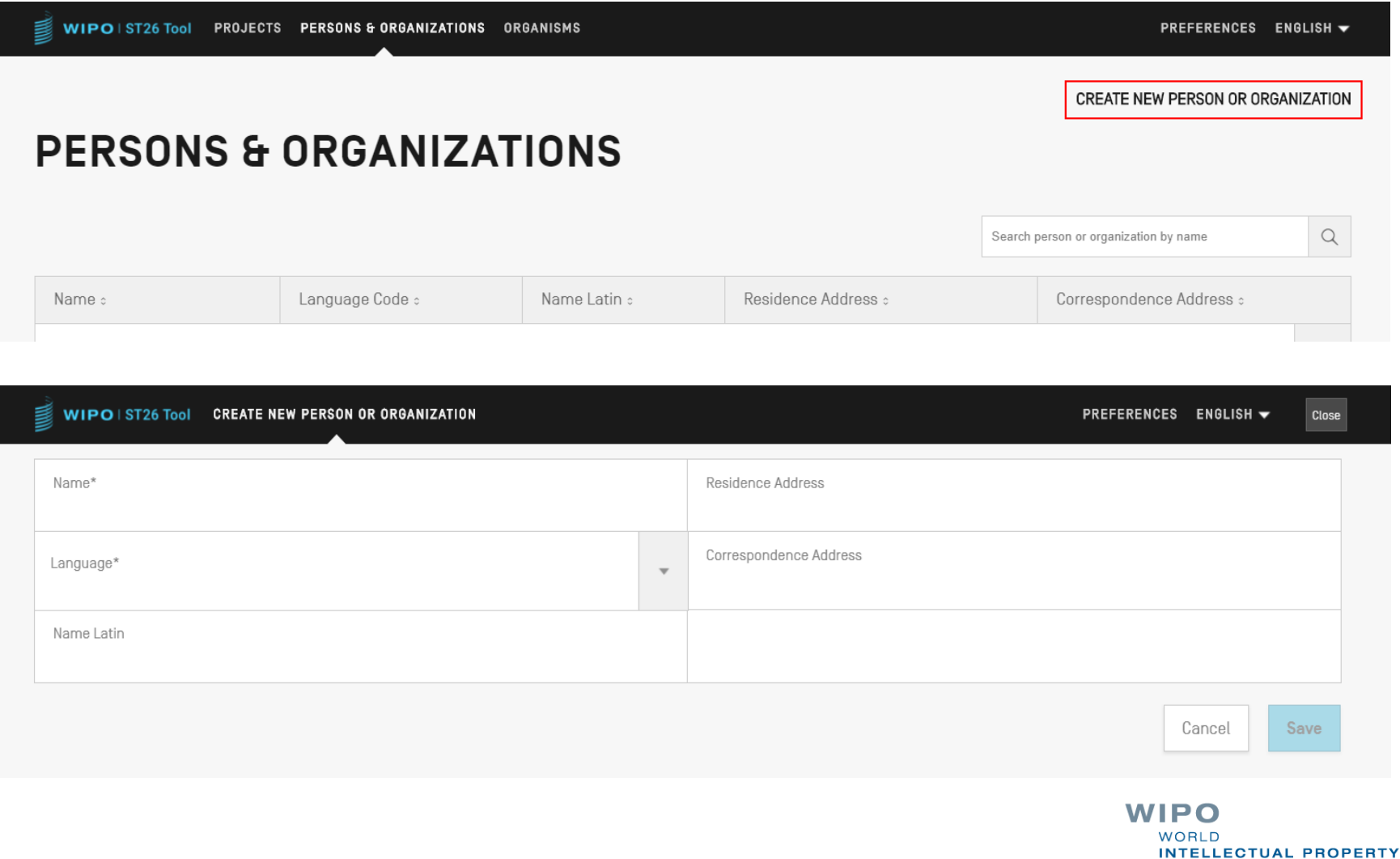

WIPO ÖFFENTLICH

**ORGANIZATION** 

#### Benutzerdefinierte Organismen

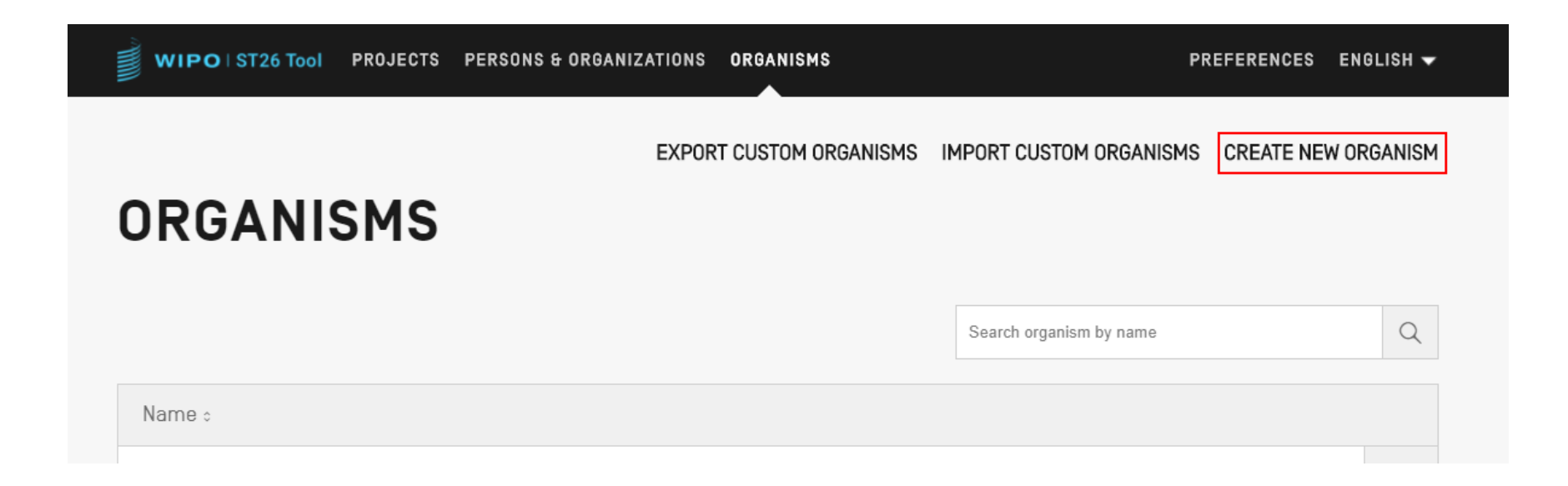

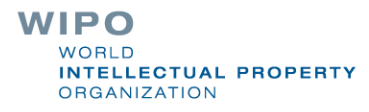

50

## Verfügbare Sprachen (1)

- Das WIPO Sequence-Desktop-Tool bietet alle Beschriftungen und Benachrichtigungen in jeder der 10 PCT-Sprachen:
- Englisch, Französisch, Spanisch, Arabisch, Russisch, Chinesisch, Deutsch, Portugiesisch, Koreanisch und Japanisch.
- Die Startseite/das Benutzerhandbuch ist auch in diesen 10 Sprachen verfügbar
- Die Sprache für die Benutzeroberfläche kann in der oberen rechten Ecke des Bildschirms eingestellt werden (siehe nächste Seite)
	- Die Standardsprache der graphischen Benutzeroberfläche kann unter , Einstellungen' eingestellt werden **WIPO**
	- Der Prüfbericht wird ebenfalls in dieser Sprache erstellt

## Verfügbare Sprachen (2)

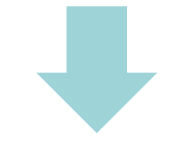

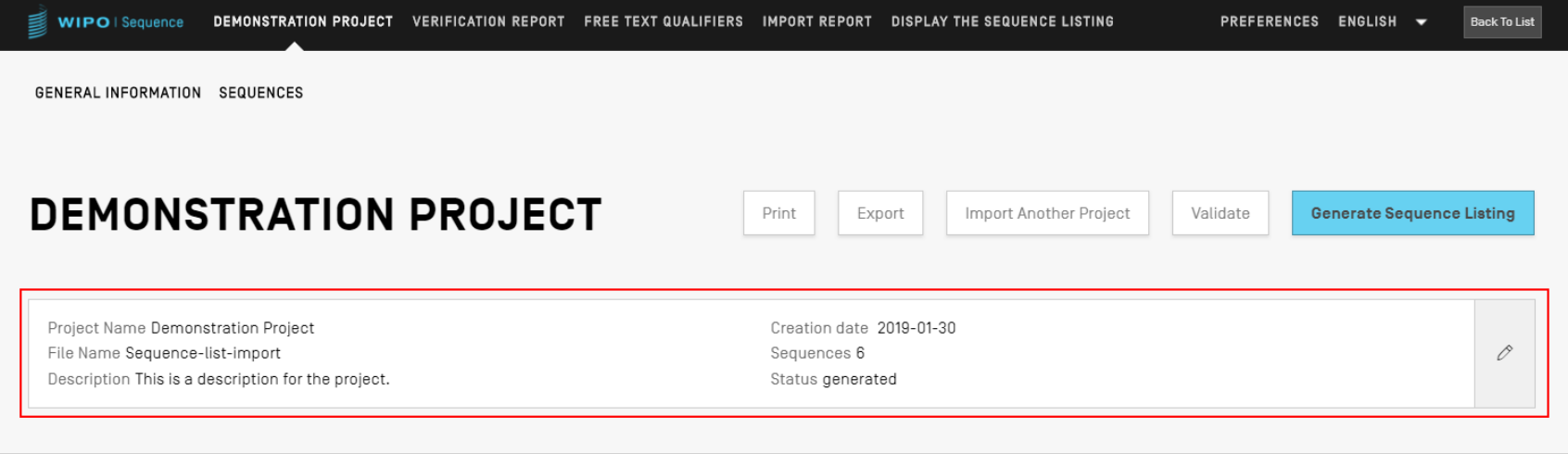

#### ▶ GENERAL INFORMATION

**>SEQUENCES** 

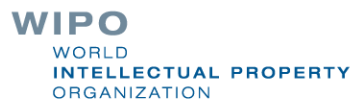

52

### Anpassen der Einstellungen

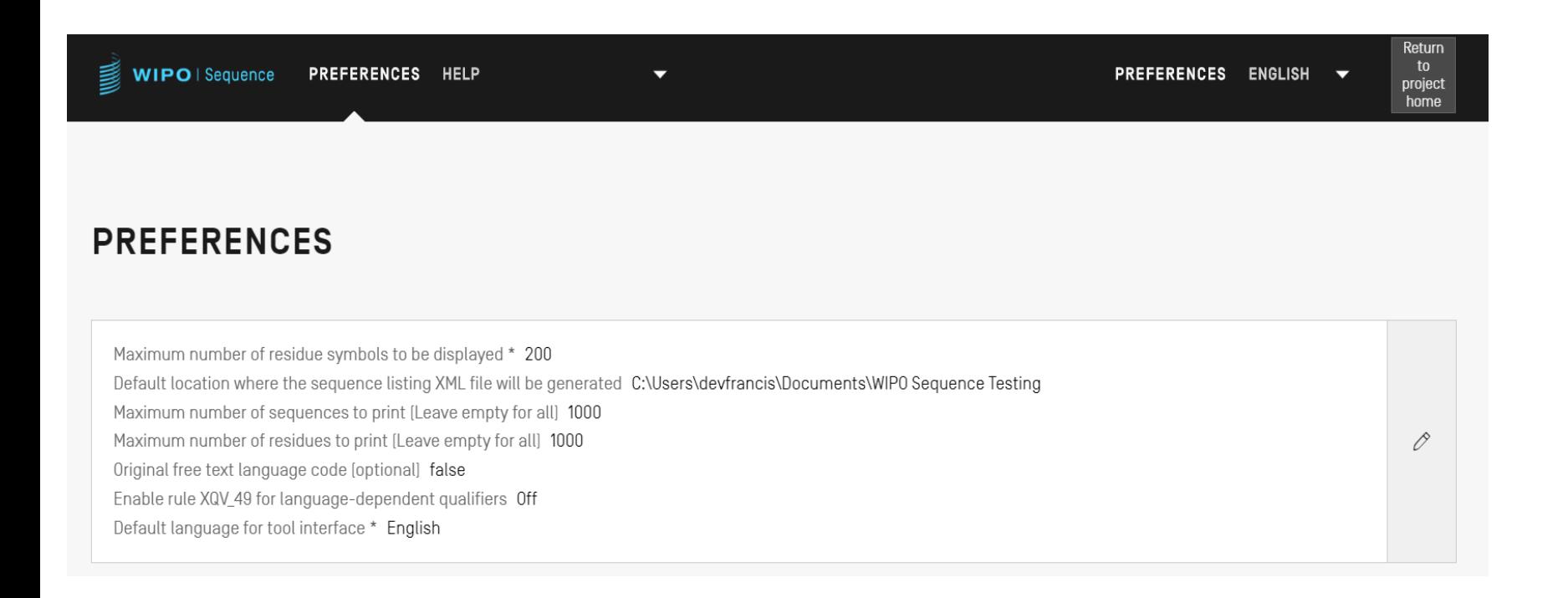

**WIPO WORLD INTELLECTUAL PROPERTY ORGANIZATION** 

#### Frage-und Antwort-Sitzung

## wiposequence@wipo.int

**WIPO WORLD INTELLECTUAL PROPERTY ORGANIZATION** 

#### Weitere Quellen

WIPO-Standard ST.26:

[https://www.wipo.int/export/sites/www/standards/en/pdf/](https://www.wipo.int/export/sites/www/standards/en/pdf/03-26-01.pdf) 03-26-01.pdf

**WIPO Sequence-Homepage:** <https://www.wipo.int/standards/en/sequence>

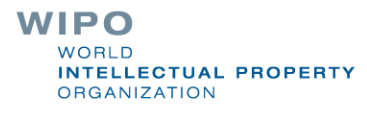